UNIVERSIDADE FEDERAL DA PARAÍBA CENTRO DE TECNOLOGIA DEPARTAMENTO DE ENGENHARIA CIVIL

# SAMUEL MOREIRA LUSTOZA RODRIGUES

# **CALCULADORA DE PERFIL U® :** APLICATIVO PARA CÁLCULO DA FORÇA AXIAL RESISTENTE DE CÁLCULO EM PERFIS DE AÇO FORMADO A FRIO DO TIPO U SIMPLES

JOÃO PESSOA

2020

## SAMUEL MOREIRA LUSTOZA RODRIGUES

# CALCULADORA DE PERFIL U®: APLICATIVO PARA CÁLCULO DA FORÇA AXIAL RESISTENTE DE CÁLCULO EM PERFIS DE AÇO FORMADO A FRIO DO TIPO U SIMPLES

Trabalho de conclusão de curso do aluno **Samuel Moreira Lustoza Rodrigues** a ser apresentado como parte dos requisitos necessários para a obtenção do título de Engenheiro Civil ao Departamento de Engenharia Civil e Ambiental da Universidade Federal da Paraíba

Orientador: Prof. Dr. Hidelbrando José Farkat Diógenes

JOÃO PESSOA 2020

R696c Rodrigues, Samuel Moreira Lustoza.

 Calculadora de Perfil U®: Aplicativo para Cálculo da Força Axial Resistente de Cálculo em Perfis de Aço Formado a Frio do Tipo U Simples / Samuel Moreira Lustoza Rodrigues. - João Pessoa, 2020. 76 f. : il.

 Orientação: Hidelbrando José Farkat Diógenes. Monografia (Graduação) - UFPB/CT.

 1. Perfil U. 2. Projeto. 3. Plataforma Mobile. 4.Aplicativo. 5. Android. I. Diógenes, Hidelbrando José Farkat. II. Título.

UFPB/BC

# **FOLHA DE APROVAÇÃO**

## SAMUEL MOREIRA LUSTOZA RODRIGUES

## CALCULADORA DE PERFIL U®: APLICATIVO PARA CÁLCULO DA FORÇA AXIAL RESISTENTE DE CÁLCULO EM PERFIS DE ACO FORMADO A FRIO DO **TIPO U SIMPLES**

Trabalho de Conclusão de Curso em 30/03/2020 perante a seguinte Comissão Julgadora:

Hídelbrando J. F. Díógenes

Prof. Dr. Hidelbrando José Farkat Diógenes Departamento de Engenharia Civil e Ambiental do CT/UFPB

 $Prof<sup>a</sup>$ .  $Øf<sup>a</sup>$ . Andrea Brasiliano Silva Departamento de Engenharia Civil e Ambiental do CT/UFPB

Marila Marcy Cde Grago

Prof<sup>a!</sup> Dr<sup>a</sup>. Marília Marcy Cabral de Araújo Universidade Federal de campina Grande - UFCG

.<br>Andrea Brasiliano Silva Matrícula Siape: 1549557 Coordenadora do Curso de Graduação em Engenharia Civil

**APROVADO** 

**APROVADO** 

# **DEDICATÓRIA**

Dedico este trabalho a minha Mãe, Rosa, que me ensinou que o conhecimento é a chave para todas as portas.

#### **AGRADECIMENTOS**

Primeiramente, agradeço aos meus pais, Ilmar e Rosa, que me deram todo o suporte necessário, e foram verdadeiros exemplos de caráter, honestidade e dedicação. Não há como descrever o quanto eu os amo.

A minha irmã, Teresa, que desde nossa infância, me ajudou nos momentos difíceis. E que ainda hoje, a seu próprio modo, continua contribuir para meu sucesso.

Aos amigos, que considero como irmãos, Caio Jorge, Igor Beltrão, João Pedro e Matheus Sales. Obrigado pelo companheirismo, pelas conversas e boas risadas.

Aos amigos que conquistei durante o curso, Matheus Assis, Rhoana Zanotelli, Luiz Eduardo, Lucas Souza e Larissa Lima, por todas as histórias compartilhadas, pelo aprendizado e conquistas. Vocês tornaram essa jornada mais fácil e divertida.

A Fernanda Rodrigues por todo amor e carinho, pelo companheirismo nas horas difíceis, por sempre acreditar em mim e me incentivar a sempre melhorar. Obrigado por ter me ensinado tanto sobre vida, durante todos esses anos. Com você meus dias mais leves.

Ao meu orientador, professor Hildebrando, pela paciência, pelos ensinamentos, por acreditar na minha capacidade e por ter sido além de excelente professor, um amigo.

Ao professor Gustavo, meu orientador do PIVIC e PIBIC, por ter acreditado na minha capacidade, pelos ensinamentos, pelas palavras de incentivo e por ter despertado em mim o interesse pela programação.

A todos aqueles, que de alguma maneira contribuíram para minha formação e para realização deste trabalho.

#### **RESUMO**

As estruturas em aço vêm se popularizando no Brasil devido sua velocidade de execução, baixa agressão ao meio ambiente e racionalização do canteiro de obra. Neste cenário pode-se destacar os Perfis de Aço Formados a Frio. Que são formados por chapas finas de aço dobradas por perfilação ou dobradeira de roletes. O que confere excelente inércia a um baixo peso. No entanto na busca por eficiência, são usadas peças cada vez mais esbeltas. O que gera novos desafios para engenharia. Por possuírem relação larguraespessura muito elevada, os PFF podem ser alvos de instabilidades do tipo, flambagem global, flambagem local da chapa e flambagem distorcional, que dificultam o seu dimensionamento. A programação por outro lado, surge para o projetista como um meio para auxiliar no exercício de sua profissão. Pois, pode-se criar ferramentas computacionais capazes de efetuar cálculos de alta complexidade teórica. Neste trabalho será apresentado o desenvolvimento de uma aplicação para dispositivos *Android*® , com o objetivo de ser prática e intuitiva, tornando o dimensionamento de estruturas compostas por perfis formados a frio mais acessível para novos profissionais e estudantes. Uma vez que, os testes da aplicação foram concluídos, e seus resultados validados por meio da comparação com o modelo analítico e *software* comercial, pode-se concluir que o o objetivo da do TCC foi alcançado. E é, portanto, uma ferramenta confiável e objetiva para a verificação das forças axiais resistentes de seções de perfis formados a frio do tipo Usimples.

**Palavras-chave:** Perfil U. Projeto. Plataforma *Mobile*. Aplicativo. *Android.*

#### **ABSTRACT**

Steel structures have become popular in Brazil due to their speed of execution, low aggression to the environment, and rationalization of the construction site. In this scenario, it is possible to highlight the Cold-Formed Steel Profiles, which are formed by thin steel sheets bent by profiling or roller bending. What gives excellent inertia to weight ratio. However, in the search for efficiency, there is a tendency to use increasingly slim sections, which creates new engineering challenges. Because they have a very high widthto-thickness ratio, CFSs may suffer from instabilities like global, local, and distortion buckling, which make it difficult to size. Programming, on the other hand, appears to the designer as an instrument of assistance in the exercise of the profession. From it, computational tools capable of performing calculations of high theoretical complexity can be created. Thus, the present work shows the development of an application for Android® devices, that aims to be practical and intuitive, making the design of coldformed structures profiles more accessible for young professionals and students. Once the application tests have been completed and their results validated through comparison with the analytical model and commercial software, one can conclude that the application meets the research objective. It is, therefore, a reliable and simple tool for calculating the axial resistance of cold-formed steel U-sections.

**Keywords:** U profile. Design. Mobile Plattform. App. Android Devices.

# **LISTA DE ILUSTRAÇÕES**

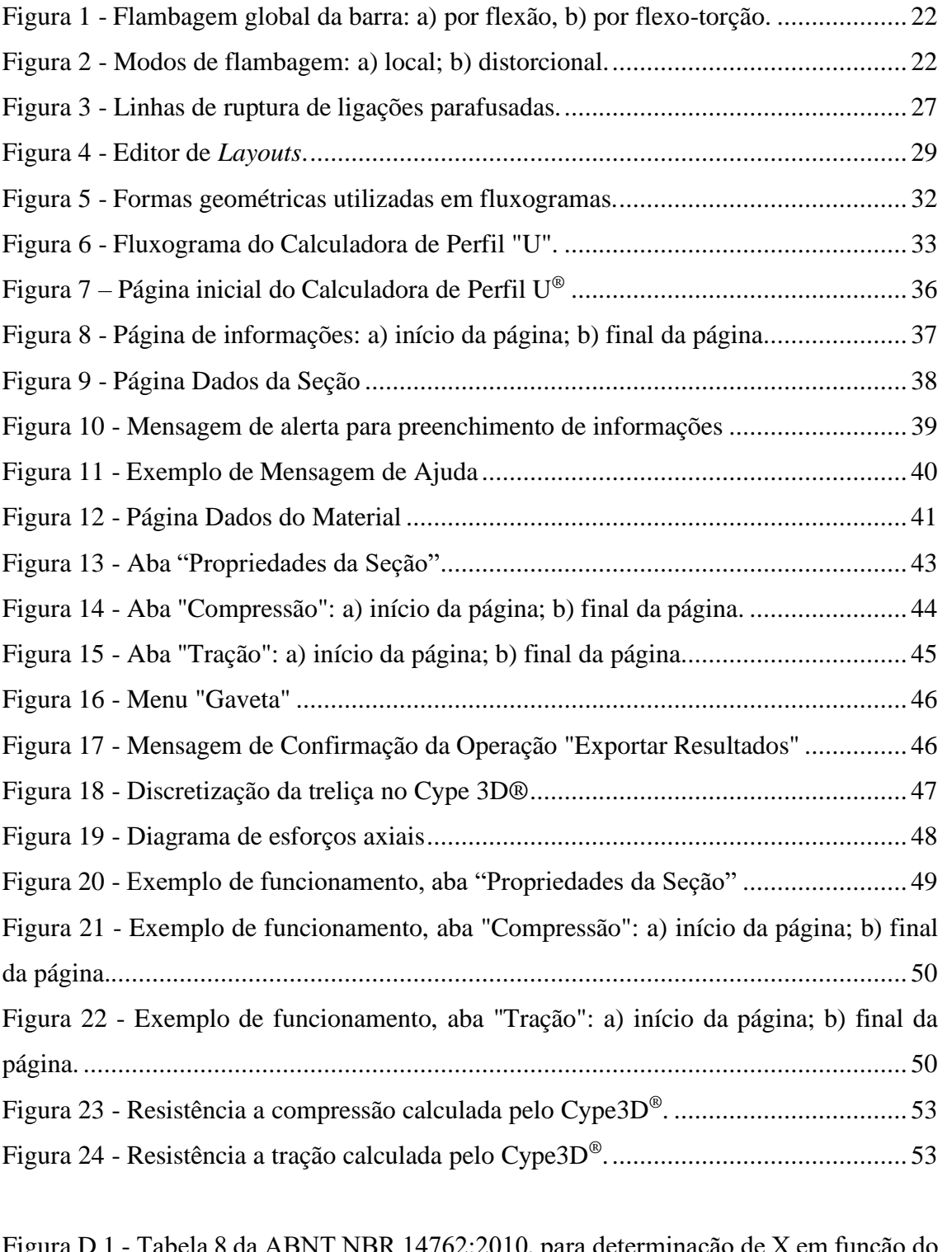

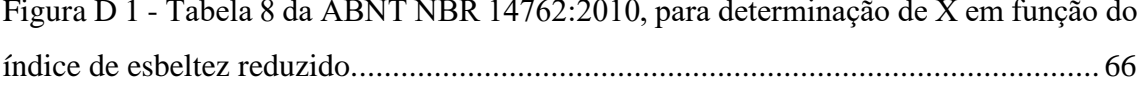

# **LISTA DE TABELAS**

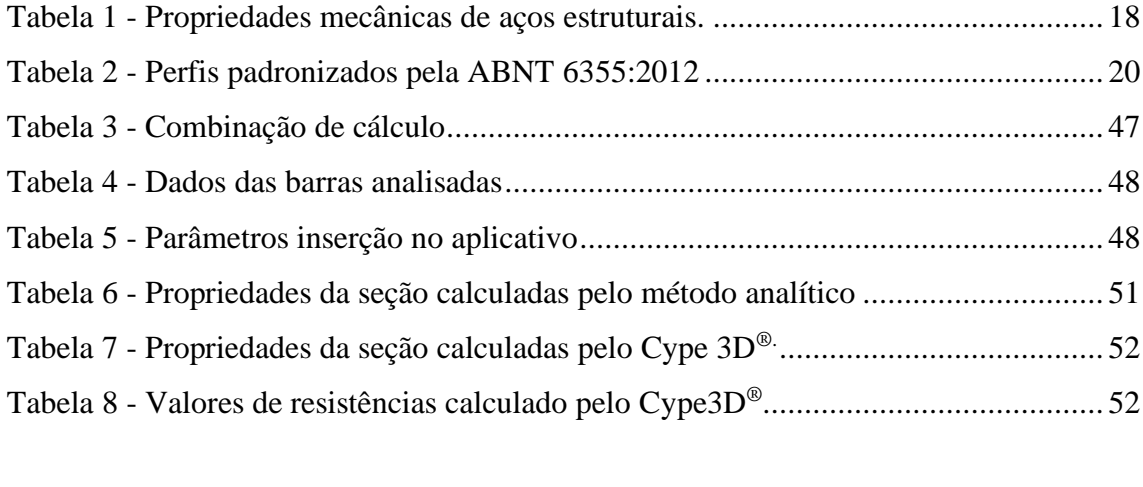

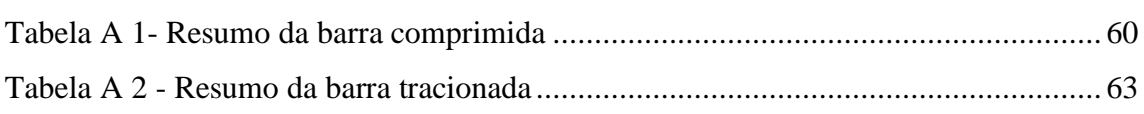

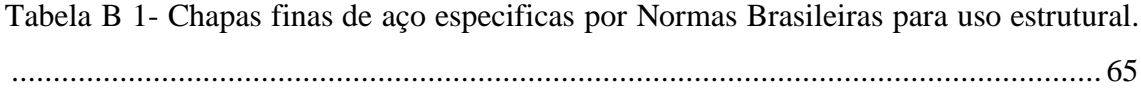

# **SUMÁRIO**

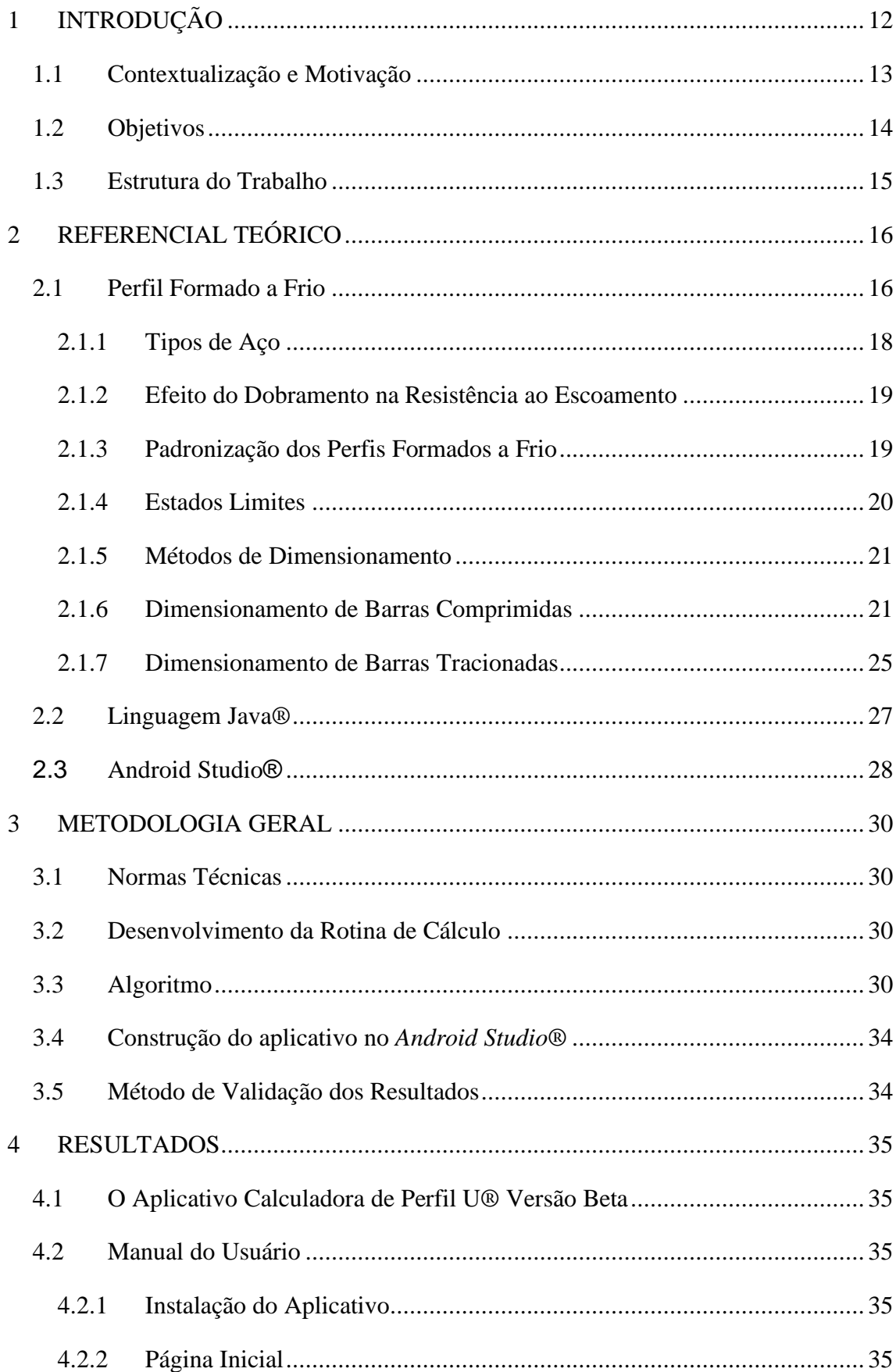

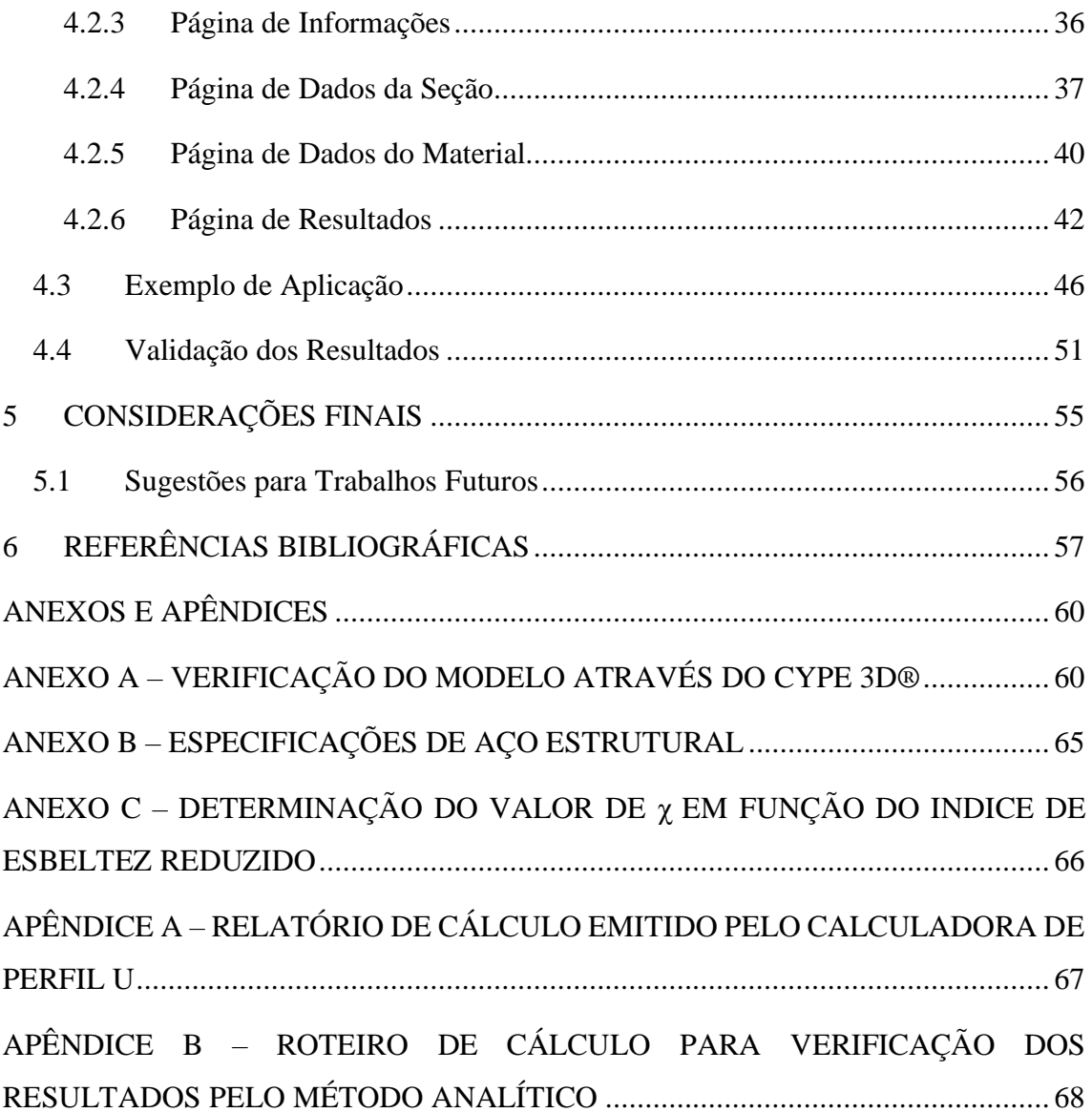

## <span id="page-12-0"></span>**1 INTRODUÇÃO**

As estruturas metálicas têm sido usadas em larga escala na construção civil. O Centro Brasileiro de Construção Em Aço (CBCA,2019) divulgou que em 2018 a produção de estruturas em aço ultrapassou a marca de 600 mil toneladas, e esclarece que, apesar de ter tido uma queda em relações a anos anteriores, houve um significativo aumento da capacidade produtiva no país, representada sobretudo pelo acréscimo de empresas no setor.

Quanto ao tipo de construção em aço, pode-se dividir os perfis estruturais em dois grupos. O grupo dos perfis laminados a quente e os de chapa soldada. E o composto pelos perfis de aço formados a frio (PFF). Esse último ainda representa uma pequena parcela do mercado, mas seu uso vem crescendo, visto que no presente momento mais empresas passam a fornece-lo como produto.

Os perfis de chapa dobrada, como também são conhecidos, são obtidos pelo dobramento de chapas finas de aço que podem ter espessuras que variam da casa de 0,378 a 6,350 milímetros, embora possam ser fornecidas em espessuras maiores até 25,4 milímetros. Esses elementos são caracterizados por terem notória eficiência estrutural, expressa por elevadas razões entre inércia e massa, podendo ser empregados em galpões industriais, mezaninos, coberturas, casas e até edifícios de pequeno e médio porte (FÁVERO NETO, 2015).

Nota-se no mercado uma tendência a explorar novos sistemas estruturais, principalmente os conhecidos como "sistemas de construção a seco", por serem menos agressivos ao meio ambiente. Diante desse contexto, o PFF destaca-se por seu uso em construções do tipo *Light Steel Frame*, que são caracterizadas pela industrialização da obra, uma vez que seus painéis são pré-fabricados, necessitando apenas que sejam montados *in loco*.

Quando comparado as demais alternativas, a construção pré-fabricada de perfis formados a frio, oferecem tempo reduzido de execução e menor desperdício de matéria prima. Por serem constituídos de chapas muito finas, possuem notória leveza que, além de facilitar sua fabricação, transporte e manuseio, tem como produto final uma estrutura extremamente leve sem necessidade de fundações robustas (SILVA, 2014). Em contrapartida, deve-se ter cuidado especial no que tange a durabilidade das peças, dado que qualquer ponto de corrosão pode comprometer seu desempenho. Esse problema pode ser evitado caso a proteção dos componentes seja feita de maneira adequada, por meio de galvanização a quente ou pintura.

Silva (2014) afirma que por esses elementos serem constituído de chapas maleáveis de aço, é possível fabricar uma grande variedade de seções transversais, desde as mais simples, como as cantoneiras (seção em formato de L), que têm grande eficiência trabalhando a tração, até as mais complexas, como perfis formados a frio duplo, em seção unicelular, chamados de seção-caixão que, devido a boa rigidez evitam o uso de travamentos, e por serem fechados minimizam a estagnação de líquidos, evitando a corrosão da estrutura.

No Brasil, seu uso principal ainda se restringe a estruturas especiais de edificação, como coberturas e fechamentos metálicos, em que há predominância do uso de seções mono simétricas, como o U simples, e U enrijecido. Esse último tem excelente desempenho quando utilizado em terças, pois resistem bem a flexão (FÁVERO NETO, 2015).

Diante do exposto, procurou-se neste trabalho, desenvolver uma aplicação que auxiliasse profissionais e estudantes a dimensionar perfis estruturais formados a frio do tipo U simples, que além de intuitiva e confiável, fosse capaz de fornecer um passo a passo, na forma de uma memória de cálculo, para que os resultados possam ser replicados pelas mãos do próprio usuário.

#### <span id="page-13-0"></span>**1.1 Contextualização e Motivação**

O dimensionamento estrutural é uma atividade que requer quantidade expressiva de cálculos. As estruturas compostas por perfis formados a frio em particular. Por se tratarem de perfis de chapa fina e seções abertas, possuem baixa rigidez à torção e podem ter problemas de instabilidade, apresentar deformações excessivas ou até mesmo atingir os limites da resistência do aço devido a esforços de torção (SILVA, 2014). Por isso sua verificação apresenta uma complexidade maior, quando comparadas a estruturas de concreto ou até mesmo de aço laminado ou soldado, o que torna o processo de verificação longo e exaustivo, afastando os projetistas menos experientes.

O uso de *softwares* de dimensionamento é cada vez mais comuns na engenharia estrutural. Observa-se no setor um movimento de renovação, em que a tecnologia vem sendo usada para atingir novos patamares de conhecimento e produtividade. Existem hoje no mercado brasileiro dezenas de ferramentas de cálculo estrutural focadas no dimensionamento de estruturas de concreto armado, cabendo ao usuário escolher a que mais se adequa ao seu método de trabalho. No entanto, quando se fala em estruturas de aço, em especial aos perfis de chapa dobrada, esse número diminui drasticamente. Isso ocorre pois, o mercado da construção no Brasil está historicamente focado no uso do concreto armado, dado que, é comumente aceito que este tipo de sistema estrutural é menos custoso em mão de obra e materiais.

A técnica da programação está diretamente ligada a prática da engenharia, em seus mais diversos campos. As universidades têm um papel importante na propagação desse conhecimento, já que essa disciplina faz parte da grade curricular em diversos cursos de Engenharia Civil no Brasil. Hoje, diversos problemas do cotidiano do profissional de engenharia pode ser resolvido com poucas linhas de código, sendo assim, essa prática pode representar um enorme ganho de tempo, principalmente em atividades que envolvem cálculos com grande complexidade teórica.

Atualmente, identifica-se o fenômeno da substituição dos computadores de mesa convencionais pelos *smartphones*. Ao comparar os dois, a aquisição do primeiro torna-se cada vez menos justificável, visto que os dispositivos móveis mais avançados possuem capacidade de processamento equiparável, a custos cada vez mais acessíveis. Além disso, seu uso não se limita a um único espaço físico. Para a maioria do público sua versatilidade e mobilidade já são características suficientes para que esses aparelhos sejam incorporados em suas rotinas diárias. E para o campo da engenharia, isso pode representar uma maior popularização das ferramentas computacionais de cálculo.

Com base nisso, o sistema operacional para dispositivos móveis mais popular do mercado é o *Android*® . De acordo com Deitel (2016), em 2015 o sistema do *Google*® já representava 82,8% de participação no setor global de *smartphones*. Uma das razões, para que isso ocorra, reside no fato da plataforma *Android*® ser de código aberto, sendo assim, seu uso não se limita apenas a um único fabricante de *hardware*. Portanto, é justificável que a indústria de aplicativos direcione seus recursos de desenvolvimento com foco nessa plataforma.

#### <span id="page-14-0"></span>**1.2 Objetivos**

Neste trabalho objetiva-se desenvolver uma ferramenta de verificação de perfis formados a frio do tipo "U" simples, submetidos a forças axiais, que seja ao mesmo tempo móvel, podendo ser utilizada em qualquer lugar, e de fácil uso, na qual o resultado seja atingido em poucos cliques. Por isso, os objetivos específicos do estudo foram:

- Desenvolver um aplicativo para dispositivos móveis, especificamente para plataforma *Android*® ;
- Construir interfaces intuitivas, que facilitem o uso e a compreensão dos resultados;
- Apresentar resultados em conformidade com as normas técnicas vigentes no Brasil, no ano de 2020, para perfis formados a frio;
- Fazer uso do Método da Seção Efetiva (MSE) no modelo de cálculo;
- Possibilitar ao usuário, exportar a memória de cálculo para seu dispositivo, tornando possível acessá-la ao seu gosto.

## <span id="page-15-0"></span>**1.3 Estrutura do Trabalho**

Além do que foi dito até aqui, resumem-se os capítulos deste TCC da seguinte forma:

- **Capítulo 2:** destina-se a descrever o contexto da temática estudada, por meio de conceitos teóricos e bases de cálculo;
- **Capítulo 3:** neste capítulo será apresentado a metodologia geral do trabalho e as ferramentas utilizadas no desenvolvimento;
- **Capítulo 4:** refere-se aos resultados da pesquisa, será descrito um manual da aplicação, seu uso será demonstrado por meio de um exemplo prático e por fim, seus resultados serão validados por meio da comparação com o método analítico e *software* comercial;
- **Capítulo 5:** apresentará considerações finais a respeito do estudo feito, além disso, serão feitas sugestões para trabalhos futuros.

### <span id="page-16-0"></span>**2 REFERENCIAL TEÓRICO**

#### <span id="page-16-1"></span>**2.1 Perfil Formado a Frio**

O uso de perfis formados a frio como elementos estruturais não é uma tecnologia nova mundo afora, embora ainda seja considerado inovadora no Brasil. Nos Estados Unidos a popularização do aço conformado a frio data de 1946, decorrente do lançamento de várias edições do "*Specification for the Design of Cold-Formed Steel Structural Members*" do *American Iron and Steel Institute* (AISI). Até 2001, ano de publicação da primeira edição da NBR 14762, o público brasileiro não contava com uma norma para projetar esse material, necessitando realizar consultas em normas estrangeiras, como a AISI e o EUROCODE.

No Brasil, o Centro Brasileiro da Construção em Aço (CBCA) não mede esforços para o desenvolvimento dessa tecnologia em território nacional, com diversas publicações do "Manual de Construção em Aço". No que tange as vantagens do PFF, a CBCA (2019) apresenta as seguintes:

- Liberdade no projeto de arquitetura: essa tecnologia confere aos arquitetos total liberdade criativa, permitindo a realização de projetos arrojados e de expressão arquitetônica marcante;
- Maior área útil: por possuírem seções de pilares e vigas mais esbeltas que as equivalentes de concreto, resultam em maior aproveitamento do espaço interno e aumento da área útil das edificações;
- Flexibilidade: o uso dessa tecnologia torna-se ainda mais justificável em casos onde há necessidade de adaptações, ampliações, reformas e mudança de ocupação de edifícios. Além disso, facilita a passagem das instalações complementares, melhorando a manutenção.
- Compatibilidade com outros materiais: este sistema é compatível com qualquer tipo de material de fechamento, tanto vertical como horizontal, admite o uso desde os mais convencionais, como tijolos cerâmicos e lajes moldadas *in loco*, até componentes pré-fabricados, como lajes e painéis de concreto e placas "*dry-wall*";
- Racionalização de materiais e mão de obra: com o uso do PFF é possível a adoção de sistemas industrializado, fazendo com que o desperdício de matérias;
- Alívio de carga nas fundações: devido seu baixo peso, podem reduzir até 30% o custo das fundações;
- Preservação do meio ambiente: o aço é 100% reciclável, podendo ser desmontado e reutilizado, com menor geração de rejeitos. Além disso, diminui o consumo de madeira e água no canteiro de obra;
- Menor prazo de execução: a possibilidade de trabalhar em diversas frentes de trabalho, fabricação da estrutura em paralelo as fundações, diminuição do uso de formas e escoramento, e o fato da montagem da estrutura não ser afetado pela ocorrência de chuvas, pode levar a uma redução de até 40% no tempo total de execução;

Uma das desvantagens de se trabalhar com esses perfis reside no fato de que, por se tratarem de seções abertas de paredes finas, seus elementos possuem elevadas relações largura/espessura, o que os torna altamente susceptíveis aos fenômenos de instabilidade. Que podem se manifestar por flambagem global, flambagem local da chapa e flambagem distorcional. O item [2.1.6,](#page-21-1) será destinado ao aprofundamento dessa temática.

Observa-se, ainda, que outra desvantagem dos PFF, em relação a materiais como concreto armado, por exemplo, é a redução da sua durabilidade quando empregados em estruturas externas. Por serem fabricados em liga de aço, quando são expostos ao ar tornam-se alvo de patologias relacionadas a corrosão de seu material.

Pfeil & Pfeil (2014) descreve a corrosão como o processo da reação do aço com alguns elementos presentes no ambiente o qual está sujeito, sendo o seu produto similar ao minério de Ferro. Por efeito da corrosão há uma perda de material da seção, podendo ser a causa principal do colapso da estrutura.

O autor estabelece ainda que há dois métodos principais de proteção do aço, a pintura e a galvanização. A vida útil de uma estrutura, protegida por pintura, depende basicamente dos procedimentos de execução na fase de limpeza das superfícies, especificação da tinta e sua aplicação. Usualmente, é aplicado uma ou duas demãos de tinta de fundo (*primer*), após a limpeza e antes da fase de fabricação, em seguida são aplicados uma ou duas demãos de tinta de acabamento. Já o processo de galvanização, consiste na adição de uma camada de zinco às superfícies de aço, por imersão da peça em tanque contendo solução eletrolítica de zinco.

Na mesma obra, é ainda feita algumas recomendações que devem ser consideradas na fase de projeto para aumentar a vida útil da estrutura de aço exposta aos intempéries. Como evitar pontos de umidade e sujeira, promover a drenagem e aeração, e evitar pontas de difícil acesso que dificultem a manutenção e pintura.

No decorrer deste tópico, o tema da flambagem será exaustivamente abordado, portanto cabe tecer algumas considerações sobre a nomenclatura utilizada, antes do aprofundamento nesse assunto. Muitas vezes se utiliza o termo *flambagem*, que está associado ao fenômeno do aparecimento de pontos de bifurcação (*snap – through / snap – back problems)* nos diagramas de força-deslocamento de sistemas ideias (SILVA,2014), para se referir ao fenômeno denominado como *instabilidade*. Todavia, ainda que haja diferença conceitual entre os dois, ambos são usados para descrever problemas de instabilidade.

#### <span id="page-18-1"></span>*2.1.1 Tipos de Aço*

O aço utilizado nas estruturas metálicas, é uma liga de ferro e carbono, e outros elementos, como os residuais decorrentes do processo de fabricação e os adicionados com intuito de melhorar as características físicas e mecânicas. Para aços estruturais são requeridas certas propriedades, como, boa ductilidade, homogeneidade e soldabilidade, além de elevada relação entre a tensão resistente e a de escoamento (PFEIL & PEFEIL, 2014).

A NBR 14762:2010 recomenda o uso de aços com qualidade estrutural e que possuam propriedades mecânicas adequadas a receber o trabalho a frio. Devendo apresentar relação entre resistência a ruptura e a resistência ao escoamento (fu/fy) maior ou igual a 1,08 e o alongamento após ruptura não deve ser menor que 10% para base de medida igual a 50mm ou 7% para a de 200mm.

No [Tabela B 1,](#page-65-0) estão apresentados aços padronizados por normas brasileiras, no entanto, podem ser utilizados outros, caso atendam às exigências descritas acima.

Essa mesma norma, define alguns valores de propriedades mecânicas que devem ser utilizados para efeitos de cálculo, como descritos no [Tabela 1.](#page-18-0)

Tabela 1 - Propriedades mecânicas de aços estruturais.

<span id="page-18-0"></span>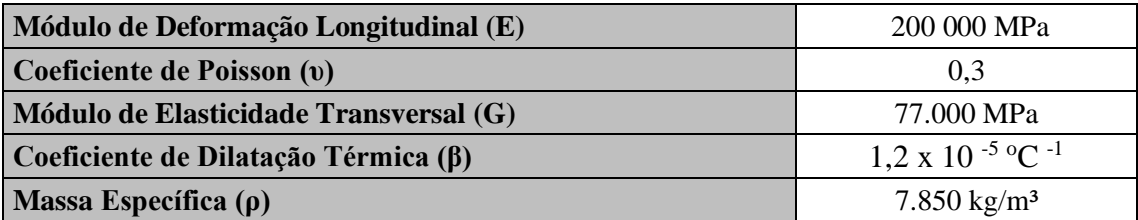

Fonte: Adaptado de NBR 14762:2010.

#### <span id="page-19-0"></span>*2.1.2 Efeito do Dobramento na Resistência ao Escoamento*

De acordo com Silva (2014), o dobramento de uma chapa seja por perfilação ou dobradeira, causa uma estricção na região da curvatura de dobra, porém, para efeitos de dimensionamento, esta variação na dimensão pode ser desconsiderada.

Outro fato importante, é que devido ao fenômeno conhecido como envelhecimento (carregamento até a zona plástica, descarregamento, e posterior carregamento não imediato), há o aumento da resistência ao escoamento  $(f_y)$  e da resistência à ruptura. Contudo há uma redução da ductibilidade, que significa uma menor capacidade do material se deformar, e por isso, a chapa deve ser conformada com raio de dobramento condizente com o material e sua espessura, a fim de evitar o aparecimento de fissuras (JAVARONI, 2014).

#### <span id="page-19-1"></span>*2.1.3 Padronização dos Perfis Formados a Frio*

Para realizar o dimensionamento, é necessário saber algumas propriedades geométricas, únicas a cada perfil, como: área bruta (A), constante de empenamento (Cw), momento de inércia a torção (It) e módulo elástico (W). Os perfis formados a frio por apresentarem curvas no lugar de ângulos retos, necessitam de maior cuidado, pois os valores das propriedades elencadas, podem ser substancialmente reduzidos.

A NBR ABNT 6355:2012, padroniza os requisitos exigíveis dos perfis estruturais de aço formados a frio, com seção transversal aberta, tais como tolerâncias dimensionais, aspectos superficiais, acondicionamento e inspeção. Também são descritas formulações matemáticas para cálculo das propriedades descritas no parágrafo anterior, as quais o roteiro de cálculo desse trabalho se baseia (Apêndice B).

A descrição normativa para os perfis é feita como a seguir: tipo do perfil x dimensão dos lados x espessura da chapa, todas as medidas devem ser fornecidas em mm. Na [Tabela 2](#page-20-0) são mostradas as principais seções transversais dos perfis e suas formas de nomenclatura.

<span id="page-20-0"></span>

| <b>Série</b>              | Seção transversal               | Designação                                                       |
|---------------------------|---------------------------------|------------------------------------------------------------------|
| Cantoneira de abas iguais | $b_f$<br>$r_{m}$<br>$b_f$       | $L$ bf $x$ tn<br>Exemplo: $L$ 50 x 3,00                          |
| U simples                 | $\mathsf{b}_{\mathsf{W}}$<br>b₽ | U bw $x$ bf $x$ tn<br>Exemplo: U 150 x 50 x2,65                  |
| U enrijecido              | $b_W$<br>D<br>b٤                | Eu bw $x$ bf $x$ D $x$ tn<br>Exemplo: Eu 150 x 60 x 20 x<br>2,65 |
| Z enrijecido a 90         | $b_w$                           | Z90 bw x bf x $D x$ tn<br>Exemplo: Z90 200 x 75 x 20 x<br>2,25   |

Tabela 2 - Perfis padronizados pela ABNT 6355:2012

Fonte: Adaptado de Silva (2014) e ABNT 6355:2012.

#### <span id="page-20-1"></span>*2.1.4 Estados Limites*

A ABNT NBR 14762:2010 estabelece dois estados limites que devem ser considerados na análise estrutural desses perfis. Os estados-limites últimos, que estão relacionados à segurança da estrutura, quando sujeita às combinações mais desfavoráveis de ações, previstas em toda sua vida útil, durante sua construção ou quando atuar ações especiais ou excepcionais.

E os estados limites de serviço, que dizem respeito ao desempenho de uma estrutura quando submetidas as condições normais de utilização, sem apresentar vibrações ou deformações excessivas.

Tais condições não serão abordadas nesse trabalho, pois o objetivo da pesquisa é fazer a verificação dos elementos, partindo do pressuposto que os esforços já foram calculados pelo projetista.

#### <span id="page-21-0"></span>*2.1.5 Métodos de Dimensionamento*

Em sua versão mais recente, a ABNT NBR 14762:2010, abrange três procedimentos para determinação dos esforços resistentes:

- a) Método das larguras efetivas (MLE): aqui a flambagem local é considerada por meio de propriedades geométricas efetivas (reduzidas) da seção transversal das barras oriundos do cálculo das larguras efetivas dos elementos totalmente ou parcialmente comprimidos. Foi inicialmente proposto por Von Kárman, em 1932.
- b) Método da resistência direta (MRD): proposto por Schafer e Pekoz, em 1998. Permite identificar todos os modos de flambagem e seus respectivos esforços críticos tendo como base as propriedades geométricas da seção bruta e em análise geral de estabilidade elástica.
- c) Método das seções efetivas (MSE): método criado por Batista, em 2010, e incorporado a versão mais recente da norma, suas expressões são deduzidas a partir do MRD. Neste método a flambagem local é considerada por meio de propriedades geométricas efetivas (reduzidas) da seção transversal das barras.

O MSE foi o método escolhido para o desenvolvimento da aplicação por ser o mais atual, sendo o último aceito em normas. Além disso, é significativamente mais prático, possuindo um volume de cálculo menor para chegar a resultados semelhantes.

#### <span id="page-21-1"></span>*2.1.6 Dimensionamento de Barras Comprimidas*

Em barras comprimidas, deve-se observar a incidência de instabilidades que diminuem a sua capacidade de resistir a esforços, pois o dimensionamento não será mais governado pela resistência a escoamento do aço e sim pelas tensões críticas de flambagem. Nos PFF, essas instabilidades, podem se manifestam como flambagem global da barra, ou localmente, como flambagem das chapas que compõem o perfil.

Yu (2000), esclarece que a ocorrência dos modos de instabilidade, depende, dentre outras razões, das características geométricas do perfil, como a forma da seção transversal, esbeltez global da barra e esbeltez dos elementos que compõem a seção.

As instabilidades globais de barras comprimidas podem ocorrer por flexão, torção ou flexo-torção. Nesse modo a seção praticamente não apresenta deformações, sofrendo unicamente deslocamento de corpo rígido [\(Figura 1\)](#page-22-0). São críticos em barras excessivamente longas, e que não apresentam quantidade adequada de travamento. Uma <span id="page-22-0"></span>vez que a tensão crítica de flambagem global é muito pequena, sendo menor que a flambagem local, não ocorre a diminuição na área bruta da seção, e é a instabilidade global que determina o esforço resistente do perfil (SILVA, 2014).

a) b)

Figura 1 - Flambagem global da barra: a) por flexão, b) por flexo-torção.

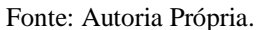

Em barras curtas, as forças críticas de flambagem global são extremamente altas e a resistência do perfil é determinada pela instabilidade local considerando-se a resistência do aço. A flambagem local é caracterizada pela perda de estabilidade de uma ou mais chapas que compõem um perfil, resultando na deformação da seção da peça [\(Figura 2a](#page-22-1)).

Em perfis enrijecidos, deve-se considerar ainda a possibilidade de ocorrência de instabilidade por distorção da seção transversal, que pode ocorrer para níveis de carga menores que os correspondentes à flambagem local. A flambagem distorcional caracteriza-se pelo deslocamento e rotação do elemento comprimido juntamente com seu enrijecedor de borda [\(Figura 2b](#page-22-1)). E diferencia-se da instabilidade local, pois a seção não conserva a posição original de seus cantos, nem o ângulo entre os elementos adjacentes (JAVARONI, 2014).

<span id="page-22-1"></span>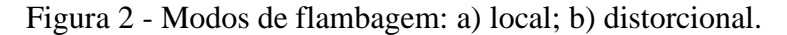

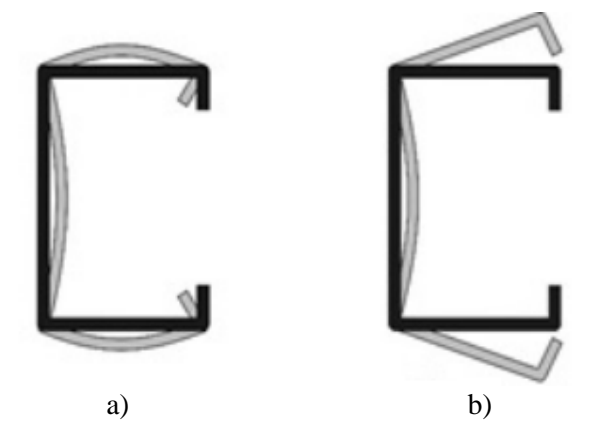

A ABNT NBR 14762:2010, estabelece que a força axial de compressão resistente de cálculo, N<sub>c,rd</sub>, será tomada como o menor valor calculado entre a força axial resistente devido à instabilidade da barra por flexão, por torção ou por flexotorção, e a força axial resistente devido à instabilidade por distorção da seção transversal. Mas isso não significa que os efeitos locais serão desconsiderados no dimensionamento, visto que, já estão incorporados no cálculo da área efetiva pelo MSE.

Para perfis do tipo U simples, que são alvo de estudo neste trabalho, a verificação quanto a flambagem distorcional pode ser dispensado em barras submetidas a compressão centrada. Fazendo-se necessário apenas a verificação da flambagem global por flexão, por torção ou por flexo-torção, em que a força axial de compressão resistente de cálculo é dada por:

$$
N_{c,rd} = \frac{\chi A_{ef} f_y}{\gamma} \qquad (\gamma = 1,2) \tag{1}
$$

em que:

é o fator de redução associado a flambagem global, calculado pelas Eq. 2 ou 3;

$$
\chi = 0.658^{\lambda_0^2} \quad para \quad \lambda_0 \le 1.5 \tag{2}
$$

$$
\chi = \frac{0.877}{\lambda_0^2} \quad para \quad \lambda_0 > 1.5 \tag{3}
$$

*λ<sup>0</sup>* é o índice de esbeltez reduzido associado à flambagem global, dado pela Eq. 4;

$$
\lambda_0 = \left(\frac{Af_y}{N_e}\right)^{0.5} \tag{4}
$$

*N<sup>e</sup>* é a força axial de flambagem global elástica, adotada como o menor valor calculado entre a considerando flexão (Eq. 9) e a considerando a flexo-torção (Eq. 12);

*A* é a área bruta da seção transversal;

*Aef* é a área efetiva da seção transversal da barra, no caso deste trabalho, calculada pelo MSE, conforme indicado a seguir:

$$
A_{ef} = A \quad para \quad \lambda_p \le 0.776 \tag{5}
$$

$$
A_{ef} = A \left( 1 - \frac{0.15}{\lambda_p^{0.8}} \right) \frac{1}{\lambda_p^{0.8}} \quad para \quad \lambda_p > 0.776 \tag{6}
$$

*λ<sup>p</sup>* é o índice de esbeltez reduzido da seção completa calculado por:

$$
\lambda_p = \left(\frac{\chi A f_y}{N_l}\right)^{0.5} \tag{7}
$$

*N<sup>l</sup>* é a força axial de flambagem local elástica, calculado de forma direta pela expressão:

$$
N_l = k_l \frac{\pi^2 E}{12(1 - v^2) \left(b_w / t\right)^2} A
$$
\n(8)

*k<sup>l</sup>* é o coeficiente de flambagem local para seção completa, e é obtido a partir da Tabela 8 da ABNT NBR 14762 (Anexo C).

A força axial de flambagem global elástica por flexão em relação ao eixo y (Ney) é calculada Eq. 9 e em relação ao eixo x (Nex) pela Eq. 10:

$$
N_{ey} = \frac{\pi^2 E I_y}{\left(K_y L_y\right)^2} \tag{9}
$$

$$
N_{ex} = \frac{\pi^2 E I_x}{\left(K_x L_x\right)^2} \tag{10}
$$

onde:

*I<sup>x</sup>* é o momento de inércia em relação ao eixo x;

*I<sup>y</sup>* é o momento de inércia em relação ao eixo y;

 $K_xL_x$  é o comprimento efetivo de flambagem por flexão em relação ao eixo x;

*KyL<sup>y</sup>* é o comprimento efetivo de flambagem por flexão em relação ao eixo y;

*E* é o modulo de elasticidade longitudinal.

Para barras de seção monossimétrica (como U simples e U enrijecido) a força axial de flambagem global por torção  $(N_{ez})$  e de flambagem por flexo-torção  $(N_{exz})$  é dado respectivamente pelas Eq. 11 e Eq. 12.

$$
N_{ez} = \frac{1}{r_0^2} \left[ \frac{\pi^2 E C_w}{(K_z L_z)^2} + G I_t \right]
$$
 (11)

$$
N_{exz} = \frac{N_{ex} + N_{ez}}{2[1 - \left(\frac{x_0}{r_0}\right)^2]} \left[1 - \sqrt{1 - \frac{4N_{ex}N_{ez}\left[1 - \left(\frac{x_0}{r_0}\right)^2\right]}{(N_{ex} + N_{ez})^2}}\right]
$$
(12)

onde:

*x<sup>0</sup>* é a distância do centro de gravidade ao centro de torção;

*r<sup>0</sup>* é o raio polar de giração;

*I<sup>t</sup>* é o momento de inércia à torção uniforme;

*C<sup>w</sup>* é a constante de empenamento da seção;

*G* é o módulo de elasticidade transversal.

Adicionalmente, a ABNT NBR 14762, estabelece que o índice de esbeltez de barras tracionadas, não deve ser superior a 200.

#### <span id="page-25-0"></span>*2.1.7 Dimensionamento de Barras Tracionadas*

No dimensionamento a tração de perfis formados a frio, a ABNT NBR 14762:2010, estabelece a necessidade de duas verificações, a primeira é denominada *escoamento da seção bruta*. Corresponde a verificar se ao longo da barra a força resistente, considerando-se a resistência ao escoamento do aço, é maior que o esforço solicitante.

A segunda verificação é denominada *verificação da capacidade última da seção efetiva*, e é feita na região das ligações, onde podem haver furos decorrente do uso de parafusos e pinos, e também na região fora das ligações onde podem haver aberturas ou recortes, não associados a ligação da barra. Na maioria das vezes a transferência do esforço de tração para as ligações ocorre de maneira excêntrica, conduzindo a um aumento da solicitação do perfil. Para considerar esse incremento multiplica-se o valor resistente por um coeficiente de redução da área líquida  $(C<sub>t</sub>)$ , obtido empiricamente através do procedimento descrito no item 9.6.2 da ABNT NBR 14762:2010. Devido à pequena dimensão da área efetiva, permite-se a plastificação na seção, e a verificação da capacidade última é feita, portanto, utilizando-se a resistência última de ruptura à tração do aço, fu. (SILVA, 2014).

As peças tracionadas não devem apresentar índice de esbeltez superior a 300, conforme a equação 13.

$$
\lambda = \frac{L}{r} \le 300\tag{13}
$$

em que L é o comprimento da barra e r o raio de giração.

A força axial de tração resistente de cálculo  $(N_{t,rd})$ , será o menor valor obtido, considerando-se os estados-limites últimos indicados anteriormente, conforme as expressões a seguir :

a) Para escoamento da seção bruta:

$$
N_{t,rd1} = \frac{Af_y}{\gamma} \qquad (\gamma = 1,1) \tag{14}
$$

b) Para ruptura na seção líquida fora da região da ligação:

$$
N_{t,rd2} = \frac{A_{n0}f_u}{\gamma} \qquad (\gamma = 1.35)
$$
 (15)

c) Para ruptura na seção líquida na região da ligação:

$$
N_{t,rd3} = \frac{C_t A_n f_u}{\gamma} \quad (\gamma = 1.65)
$$
 (16)

onde:

*A* é a área bruta da seção transversal;

*An0* é a área líquida da seção transversal da barra fora da região da ligação;

*A<sup>n</sup>* é a área líquida da seção transversal da barra na região da ligação;

*C<sup>t</sup>* é o coeficiente de redução da área líquida;

*γ* é o coeficiente de minoração das resistências.

Para ligações soldadas, deve-se considerar An igual a A. Nos casos de ligações parafusadas em zig-zag, devem ser analisadas as prováveis linhas de ruptura [\(Figura 3\)](#page-27-0), sendo a área líquida da seção analisada dada por:

$$
A_n = 0.9(A - n_t d_t t + \frac{\Sigma t s^2}{4g})
$$
 (1)

na qual:

*dt* é a dimensão do furo na direção perpendicular à solicitação; *nt* é a quantidade de furos contidos na linha de ruptura analisada; *s* é o espaçamento dos furos na direção da solicitação;

*g* é o espaçamento dos furos na direção perpendicular à solicitação;

t é a espessura da parte conectada analisada.

Figura 3 - Linhas de ruptura de ligações parafusadas.

<span id="page-27-0"></span>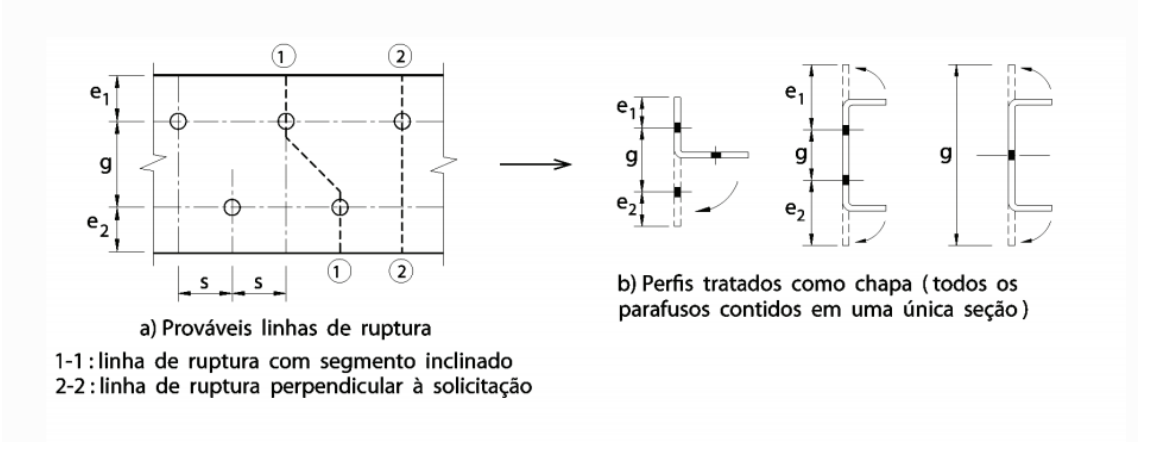

Fonte: Adaptado de ABNT NBR 14762:2010.

No dimensionamento deve ser satisfeita a seguinte condição:

$$
N_{t,sd} \le N_{t,rd} \tag{1}
$$

em que:

*Nt,rd* é a força axial de tração resistente de cálculo, obtida conforme descrito anteriormente;

*Nt,sd* é a força axial de tração resistente de cálculo;

#### <span id="page-27-1"></span>**2.2 Linguagem Java®**

Criar um *software* para computador ou um aplicativo para *smartphones*, nada mais é do que descrever um conjunto de instruções para que seja realizado uma tarefa. A despeito disso, estes aparelhos são incapazes de entender as linguagens naturais comuns aos seres humanos (como inglês, português e espanhol), para fazer com que a máquina entenda os comandos do usuário é necessário estabelecer um canal de comunicação que seja compreensível para ambos. Para possibilitar esta comunicação, utiliza-se uma linguagem de programação.

Souza (2013) caracteriza linguagem de programação como sendo meio eficaz de comunicação entre uma pessoa e um computador, dotada de um conjunto especial de palavras (vocabulários), associadas a regras especificas de utilização, denominadas de sintaxe, que determinam como algoritmos serão detalhados para sejam corretamente decodificados pelo aparelho.

No mercado estão disponíveis diversas linguagens de programação destinadas aos mais diversos usos, cada uma com seu próprio vocabulário e sintaxe. Nesta pesquisa optou-se pelo uso do Java®, pelos seguintes motivos: compatibilidade com a plataforma que executará o aplicativo, facilidade de aprendizado e manuseio e disponibilidade de material literário.

Java® é uma linguagem de programação orientada a objeto e um ambiente computacional, criada originalmente pela *Sun Microsystems*® na década de 90, e que atualmente pertencente a *Oracle Corporation*®. Foi originalmente concebida para ser utilizada em pequenos dispositivos inteligentes, mas não obteve sucesso, devido à queda de investimentos neste setor. Com o advento da internet a partir de 1993, a linguagem evoluiu e começou a ser utilizada na construção de páginas na *World Wide Web*, onde ganhou popularidade e se consolidou. Desde o ano de 1996 até hoje, continua a crescer e inovar, produzindo desde soluções para aplicativos, como para controle de servidores e páginas para *internet*. Essa foi usada nos antigos celulares, pagers, *PDAs* (*Personal Digital Assistants)*, e ultimamente, seu uso vem se expandido nos *smartphones*, visto que o próprio sistema operacional *Android*® foi desenvolvido com base na linguagem Java® (FURGERI, 2012).

Furgeri (2012), afirma que um dos motivos para sua grande aceitação se dá no fato de que os programas escritos em Java® podem ser executados virtualmente em diferentes plataformas e equipamentos. Para as empresas é muito mais conveniente desenvolver programas que sejam executados em qualquer lugar, independente da máquina do cliente. Este é uma característica tão importante, que se tornou o lema da linguagem "*Write once, run anywhere*", em português "Escreva uma vez, execute em qualquer lugar".

A plataforma é composta por diferentes tecnologias, como: compilador, interpretador (Java *Virtual Machine* ® ), que faz a tradução do código para a instruções nativas do dispositivo e bibliotecas. No momento presente, a principal *JDK* (Java *Development Kit)* encontra-se na versão 8 (oferecida gratuitamente aos desenvolvedores).

#### <span id="page-28-0"></span>**2.3 Android Studio®**

Em maio de 2013, na *Google I/O*, foi anunciado o *Android Studio*® , uma IDE (*Integrated Develoment Enviroment*), baseada na mais avançada IDE para Java® , até então, a *IntelliJ IDEA*® , projetada para ser o ambiente de desenvolvimento oficial para a o sistema *Android*® .

Uma IDE refere-se a uma ferramenta criada com o intuito de descomplicar o trabalho dos programadores. Pois nessa estão contidas todas as funções essenciais para a construção de uma aplicação, como compiladores, editores de código e bibliotecas, bem como recursos que minimizam a incidências de erros nas linhas de código.

Dentre as diversas funcionalidades presentes no *Android Studio*® , destaca-se o editor de *layout* visual, que permite criar interfaces de usuário (IU) complexas arrastando elementos para dentro do editor e personaliza-los dinamicamente. Na [Figura 4,](#page-29-0) está representado a janela do Editor de *Layouts*, que é exibida ao se abrir um arquivo de *layout* (XML), em que pode-se identificar as seguintes partes:

- *1. Palette*: lista de tipos de visualizações e seus grupos que é possível utilizar arrastando-os para o *layout*;
- *2. Component Tree*: define a hierarquia de visualização do *layout* aberto;
- *3. Toolbar*: barra que contém botões para configurar a aparência e alguns atributos do *layout* no editor;
- *4. Design Editor*: campo de visualização do layout nos modos "*Design*", "*Blueprint*" ou ambas;

<span id="page-29-0"></span>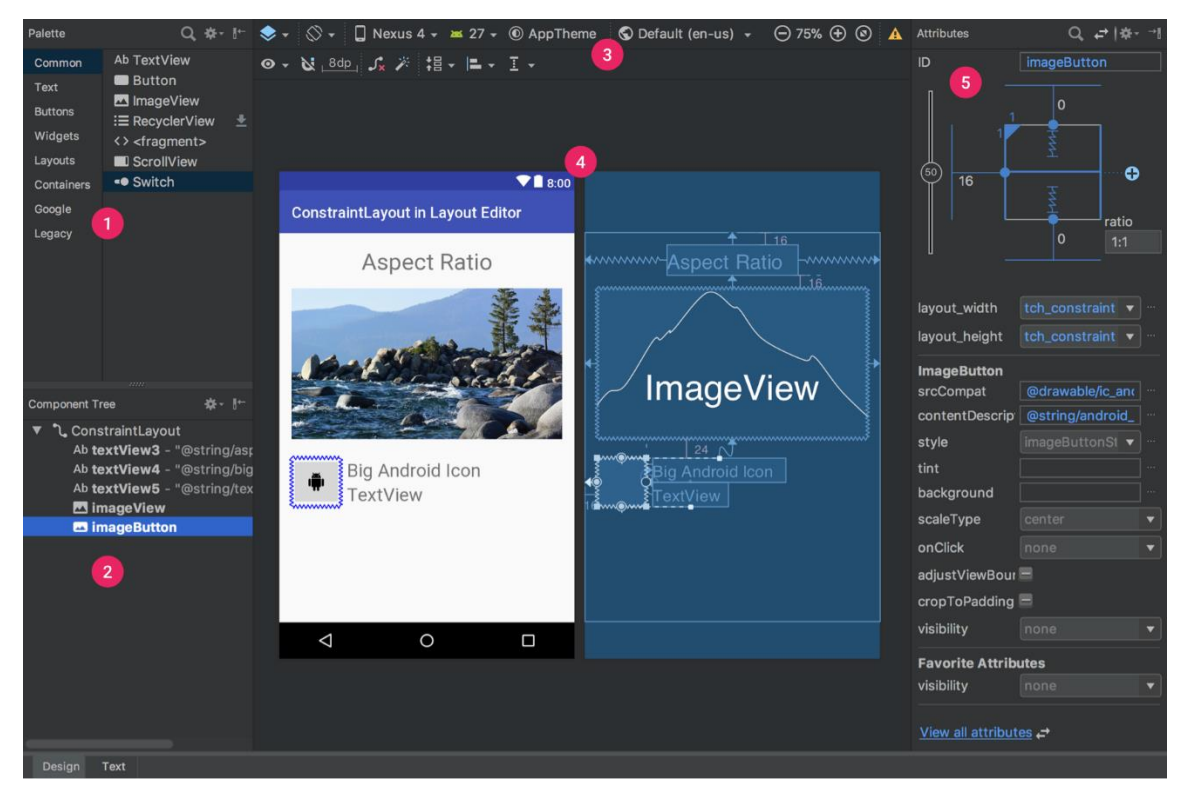

Figura 4 - Editor de *Layouts*.

*5. Attributes*: controles para os atributos de selecionados;

Fonte: Adaptado de *Android Developers*.

#### <span id="page-30-0"></span>**3 METODOLOGIA GERAL**

A pesquisa iniciou-se com uma revisão bibliográfica sobre os temas "Perfis Estruturais Formados à Frio" e "Estruturas de Aço", objetivando-se obter o conhecimento teórico necessário para realizar o dimensionamento desse tipo de estrutura. Nessa etapa, destacou-se as obras de Silva (2014), Javaroni (2014) e Pfeil & Pfeil (2008).

Paralelamente, foi feito um estudo sobre o uso da linguagem computacional e plataforma de desenvolvimento Java® , com enfoque na construção de aplicativos para dispositivos móveis que utilizam sistema operacional *Android*® . Reconhece-se a importância das produções de Souza (2013) e Furgeri (2012) para a questão.

#### <span id="page-30-1"></span>**3.1 Normas Técnicas**

Como foi dito na seção [1.2,](#page-14-0) um dos objetivos principais da ferramenta é que seus resultados estivessem fundamentados nas normas técnicas brasileiras, publicadas até o ano de 2020. Portanto, fez-se uso das seguintes publicações normativas:

- ABNT NBR 6120:2019, Ações para o cálculo de estruturas de edificações;
- ABNT NBR 6355:2012, Perfis estruturais de aço formados a frio Padronização;
- ABNT NBR 8800:2008, Projeto de estruturas de aço e de estruturas mistas de aço e concreto de edifícios;
- ABNT NBR 14762:2010, Dimensionamento de estruturas de aço constituídas por perfis formados a frio.

#### <span id="page-30-2"></span>**3.2 Desenvolvimento da Rotina de Cálculo**

A rotina de cálculo foi desenvolvida de maneira analítica, tomando como base as formulações matemáticas descritas nas normas técnicas, resultando em um roteiro genérico capaz de calcular as propriedades geométricas das seções transversas de perfis "U" simples, de dimensões arbitrárias, e os esforços axiais resistentes para uma barra de comprimento e vinculação quaisquer.

#### <span id="page-30-3"></span>**3.3 Algoritmo**

No desenvolvimento de um *software*, é necessário definir com exatidão qual tarefa irá se executar, e como será executada. Por isso, deve-se definir os processos que serão executados pela máquina. Esses devem ser bem segmentados e sequenciados, evitando qualquer obscuridade que possa gerar conflito entre as operações e interromper o seu funcionamento. Todavia, é muito fácil para o programador se perder nesta fase de planejamento do programa diante do emaranhado de funções necessárias para fazê-lo funcionar.

Para que isso não ocorra, pode-se formalizar o conjunto de processos na configuração de um algoritmo computacional. Nota-se que, apesar do conceito de algoritmo ser muito presente na Ciência da Computação, seu uso não se restringe apenas a essa área do conhecimento. Na Engenharia Civil, lida-se rotineiramente com a descrição de atividades por meio de etapas. Tem-se como exemplo o planejamento da execução de uma estrutura, em que há fases bem definidas e ordenadas que devem ser realizadas com o intuito de atender os critérios de qualidade e segurança. A respeito disso, o conceito de algoritmo é definido por Souza (2013) como sendo um conjunto de passos executáveis, ordenados e não ambíguos, que definem um processo finito a fim de solucionar determinado problema ou realizar uma tarefa.

Devido ao grande volume de instruções necessárias para que um *software* realize determinada operação, expressar o algoritmo computacional em linguagem natural, no formato de uma descrição narrativa, torna-se inconveniente. Pois a linguagem natural é propensa a ambiguidades, e a visualização dos processos é muitas vezes maçante e pouco intuitiva, visto que a descrição até de algoritmos mais simples podem resultar num corpo textual extenso.

Por este motivo, durante as primeiras fases de desenvolvimento, decidiu-se expressar o algoritmo do aplicativo na forma de um fluxograma que nada mais é do que uma forma de descrever os passos que o aplicativo irá executar utilizando-se formas geométricas padronizadas. Sua vantagem está na facilidade de interpretação quando comparado a descrições que envolvem apenas texto, além de que, sua simbologia possui uma padronagem mundial, tornando sua utilização livre das singularidades das linguagens naturais (SOUZA, 2013).

Frisa-se que esta abordagem se mostrou excepcionalmente útil, pois qualquer mudança aqui é menos custosa em termos de tempo e esforço, quando comparada a alterações no código computacional.

Na [Figura 5,](#page-32-0) pode-se visualizar um exemplo de padronagem das formas geométricas mais usuais utilizadas em fluxogramas computacionais, juntamente com seus significados.

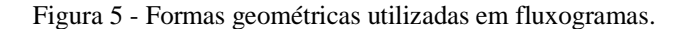

<span id="page-32-0"></span>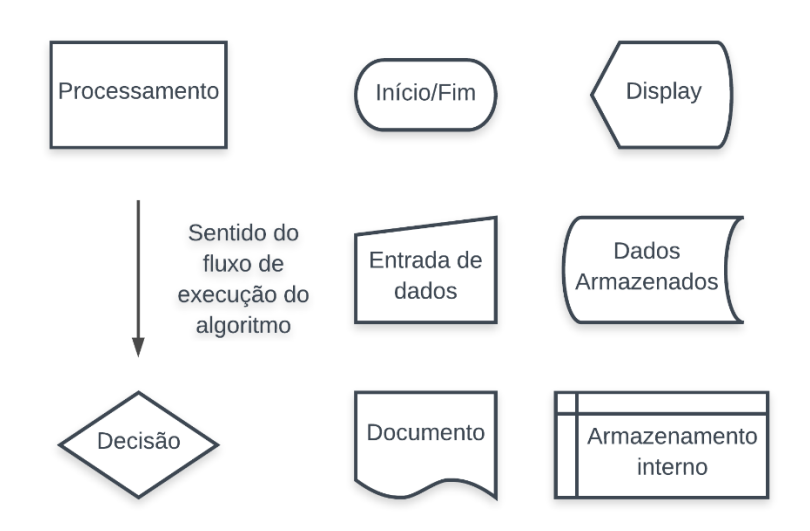

Fonte: Adaptado de Souza (2013).

O fluxograma construído para o algoritmo do aplicativo pode ser visualizado na [Figura 6.](#page-33-0) Nessa, estão identificadas as etapas principais dentro de formas geométricas, em que cada formato representa uma atividade. Todas estão encadeadas por setas, que também determinam o sentido de execução. Note que, sua estrutura foi pensada para solicitar gradualmente os dados necessários a verificação.

A fim de diminuir a extensão do fluxograma, dividiu-se as etapas de cálculo em três processos, e a cada um associou-se uma saída principal de dados. No fluxograma a saída de dados, representada por caixas hachuradas em azul, tem o objetivo de simbolizar as informações que serão exibidas na tela do usuário, ou seja, os resultados da verificação.

O utilizador terá ainda a opção de gerar um documento do tipo ".txt" contendo o memorial de cálculo e salvá-lo diretamente na memória interna de seu dispositivo. Ao final, será necessário realizar uma tomada de decisão: finalizar a operação ou calcular uma nova seção. Se decidir pelo último, o ciclo será reiniciado na tela "Nova Seção".

<span id="page-33-0"></span>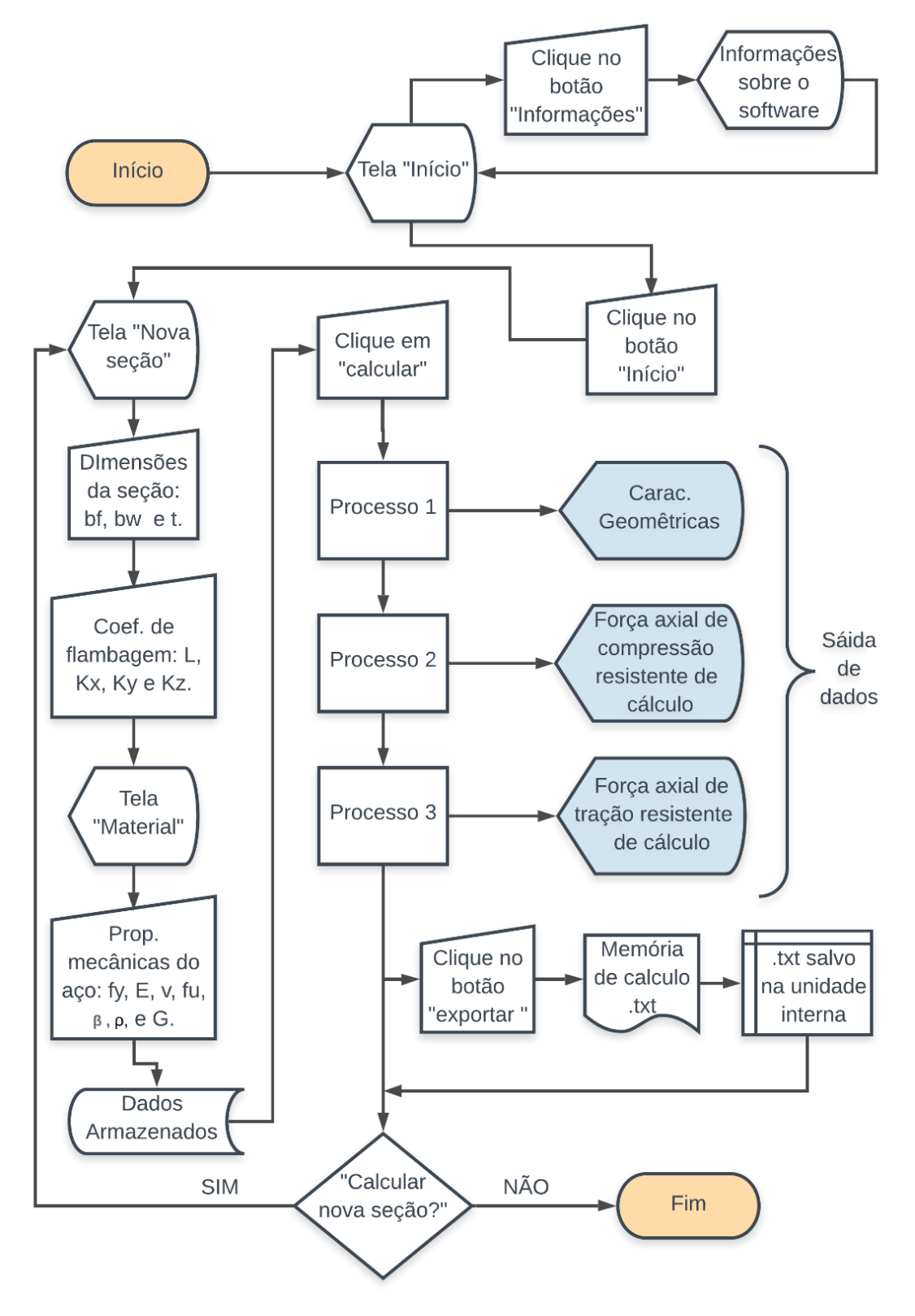

Figura 6 - Fluxograma do Calculadora de Perfil "U".

Fonte: Autoria Própria.

#### <span id="page-34-0"></span>**3.4 Construção do aplicativo no** *Android Studio***®**

Na seção anterior foi apresentada a construção lógica do aplicativo por meio de um fluxograma, contudo para se obter uma aplicação funcional, faz-se necessário traduzir esta lógica para uma linguagem que o dispositivo consiga decifrar. Em razão disso, utilizou-se a ferramenta de desenvolvimento própria para o sistema base, o *Android Studio*® .

Como descrito no tópico [2.3](#page-28-0) esta ferramenta consiste de um ambiente de desenvolvimento integrado, que tem a finalidade de simplificar o trabalho do programador combinando todas as ferramentas de desenvolvimento em uma única interface gráfica.

Foi planejado e criado os *layouts* de forma digital, utilizando-se tanto os recursos de inserção gráfica fornecidos pela plataforma, quanto os campos de edição de códigos XML. As interfaces foram projetadas para serem simples e intuitivas, evitando qualquer erro de interpretação na sua utilização.

Para escrever o código principal optou-se pela Java®, por ser uma das três linguagens aceitas pela IDE e, como dito em tópicos anteriores, devido à sua versatilidade e facilidade de operação. Além disso, por se tratar uma linguagem mais consolidada no mercado há uma boa base literária a seu respeito, facilitando, portanto, o seu aprendizado.

#### <span id="page-34-1"></span>**3.5 Método de Validação dos Resultados**

Uma vez concluída a fase de programação do aplicativo, faz-se necessário realizar a validação de seus resultados e testes de execução, com o intuito de verificar se o seu funcionamento está correto. Assim, é possível eliminar quaisquer erros de código que atrapalhem seu desempenho, e atingir um padrão de confiabilidade aceitável.

A conferência dos resultados foi feita por meio de comparações com o modelo analítico gerado, e com o *software* comercial Cype3D®. Esse foi escolhido devido sua compatibilidade com a ABNT NBR 14762:2010 e por sua gratuidade na versão de avaliação.

#### <span id="page-35-0"></span>**4 RESULTADOS**

#### <span id="page-35-1"></span>**4.1 O Aplicativo Calculadora de Perfil U® Versão Beta**

Conforme manifestado no início desse trabalho, objetivava-se desenvolver uma ferramenta, focada nos dispositivos móveis, que agregasse mobilidade e praticidade na hora de dimensionar perfis formados a frio. E que obtivesse o mesmo desempenho e acuracidade dos *softwares* comerciais mais modernos disponíveis no mercado. Além disso, deveria apresentar resultados em conformidade com as normas técnicas vigentes.

Portanto, têm-se como resultado deste TCC, o Calculadora de Perfil U®. Esse trata-se de uma ferramenta para sistemas *Android*® capaz de dimensionar perfis estruturais formados a frio do tipo "U" simples, submetidos a forças axiais centradas.

#### <span id="page-35-2"></span>**4.2 Manual do Usuário**

Nesta seção será apresentado um manual de uso do Calculadora de Perfil U®, com a finalidade de evidenciar aos usuários as funcionalidades disponíveis, e como usá-las de forma a sempre obter resultados precisos.

#### <span id="page-35-3"></span>*4.2.1 Instalação do Aplicativo*

No momento da publicação deste trabalho, o aplicativo em foco não encontra-se disponível para *download* na *Google Play*® , loja virtual para dispositivos *Android*® . Portanto para a única forma de instalação é através da APK.

Essa refere-se a sigla em língua inglesa para *Android Application Pack*. A APK nada mais é do que um arquivo proprietário de instalação para esse sistema operacional.

Tendo o usuário, portanto, acesso a APK do Calculadora de Perfil U® , basta executá-la em seu dispositivo, que se encarregará de realizar o processo de instalação.

#### <span id="page-35-4"></span>*4.2.2 Página Inicial*

Concluído o processo de instalação, o usuário poderá agora executar o aplicativo pela primeira vez.

O primeiro contato se dará na página inicial (Figura 7), aqui, o utilizador tem duas possibilidades de interação. Ao clicar no botão em formato de "i", no canto superior direito da tela, o usuário será direcionado para a interface que contém informações sobre o *software* em uso. A outra, é pressionar o botão "Iniciar", centralizado na tela.
Essa ação inicializará o processo de cálculo, e o programa será direcionado para a página Dados da Seção.

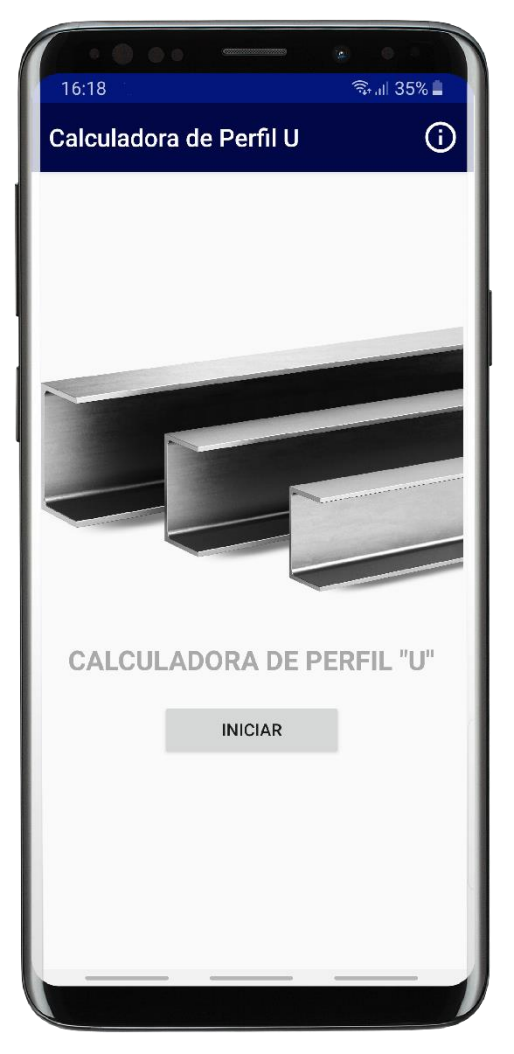

Figura 7 – Página inicial do Calculadora de Perfil U®

Fonte: Autoria Própria

### *4.2.3 Página de Informações*

Aqui o usuário é apresentado a algumas informações acerca da versão do aplicativo, funcionalidades, métodos de cálculo, referências normativas, créditos aos desenvolvedores, e esclarecimentos acerca das responsabilidades de uso, vide Figura 8a.

Para retornar a página inicial, basta pressionar o botão "Voltar" ao final, como apresentado na [Figura 8b](#page-37-0).

<span id="page-37-0"></span>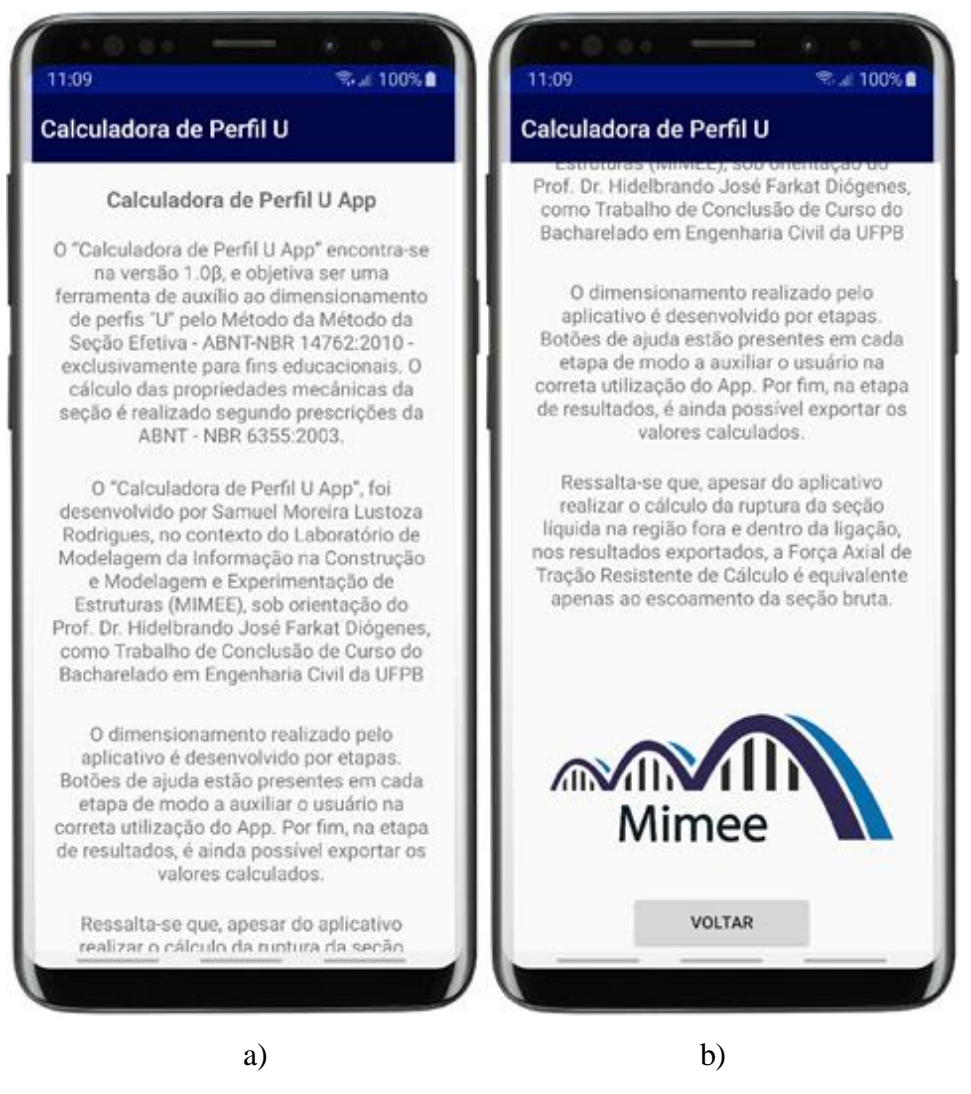

Figura 8 - Página de informações: a) início da página; b) final da página

Fonte: Autoria Própria

#### *4.2.4 Página de Dados da Seção*

Esta é a primeira de duas interfaces, na qual será solicitado ao usuário dados a respeito do perfil que se deseja verificar.

Nesta tela há sete campos que necessitam ser completados, como pode ser visto na [Figura 9.](#page-38-0) Os três primeiros descrevem a seção transversal em foco, são: altura (bw), largura (bf) e espessura (t). Os quatro últimos dizem respeito ao comprimento do perfil (L), e aos coeficientes de flambagem em relação ao sistema de coordenadas local da barra (Kx, Ky e Kz).

Para inserir as informações, basta apenas que o utilizador clique no campo que deseja preencher, um teclado número deverá aparecer na tela, digite o valor e pressione o botão "*Enter*". O foco de preenchimento será automaticamente direcionado para o campo inferior, passando por todos os campos da tela, sempre que o botão "*Enter*" for acionado.

<span id="page-38-0"></span>Nota-se no *layout* um pequeno botão em formato de "?". Esse é o botão de ajuda. Sempre que o utilizador estiver confuso com o que está sendo apresentado na tela, o acionar deste botão retornará uma janela de mensagem, exemplificada na Figura 11, na qual estão contidas informações relevantes sobre os campos em brancos, métodos de cálculo e referencias normativas. Essa é uma facilidade que também o acompanhará durante as páginas seguintes.

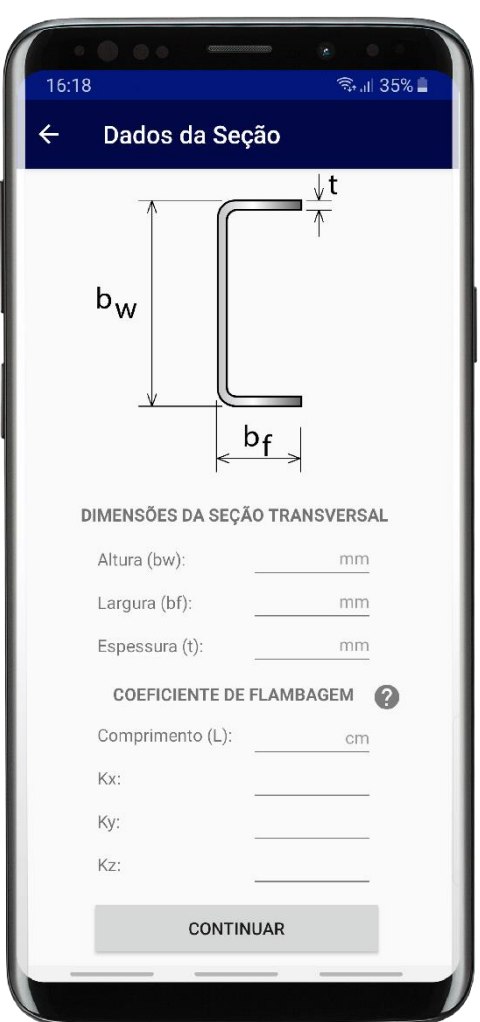

Figura 9 - Página Dados da Seção

Fonte: Autoria Própria

Os dados deverão ser preenchidos da seguinte forma:

- **Altura (bw):** refere-se à altura da seção transversal do perfil, deverá ser fornecido o valor em milímetros (mm);
- **Largura (bf):** diz respeito à largura da mesa da seção transversal do perfil, deverá ser inserido o valor em milímetros (mm);
- **Espessura (t):** nada mais é do que a espessura da chapa que forma o perfil, mais uma vez deverá ser fornecido o valor em milímetros (mm);
- **Comprimento (L):** este concerne o comprimento da barra em análise, deverá ser preenchido o valor em centímetros (cm);
- **Coeficientes de flambagem (Kx, Ky, Kz):** neste campo deverão ser inseridos os valores adimensionais correspondentes aos coeficientes de flambagem em relação ao sistema de coordenada local da barra (x, y, z). Estes valores podem ser obtidos conforme ABNT NBR 8800, item E.2.

Tendo o utilizador finalizado a inserção de informações desta interface, para dar continuidade, basta clicar no botão "Continuar". O aplicativo irá avançar para a página seguinte, apenas se todos os campos estiverem preenchidos. Caso contrário, aparecerá uma mensagem temporária no rodapé advertindo o usuário que há dados faltantes.

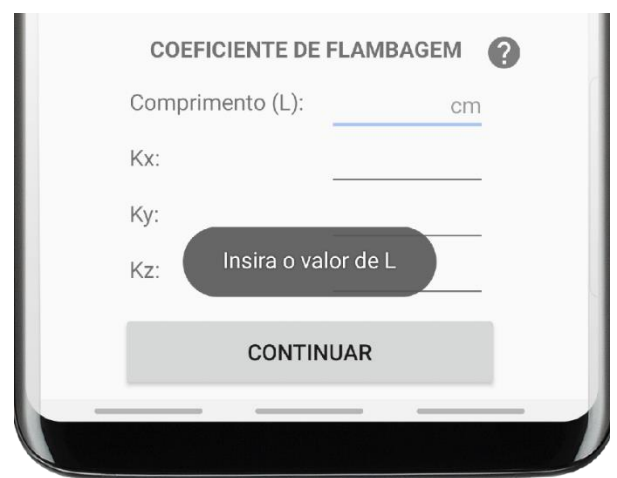

Figura 10 - Mensagem de alerta para preenchimento de informações

Fonte: Autoria Própria

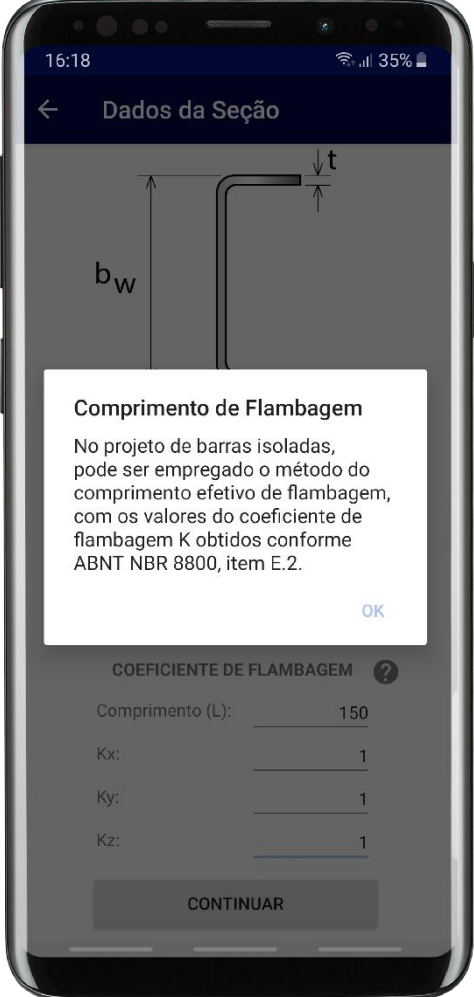

Figura 11 - Exemplo de Mensagem de Ajuda

Fonte: Autoria Própria

## *4.2.5 Página de Dados do Material*

Esta é a segunda, e última, interface de inserção de dados (Figura 12). Os campos presentes nessa, representam as propriedades físicas e mecânicas do material que constitui o perfil.

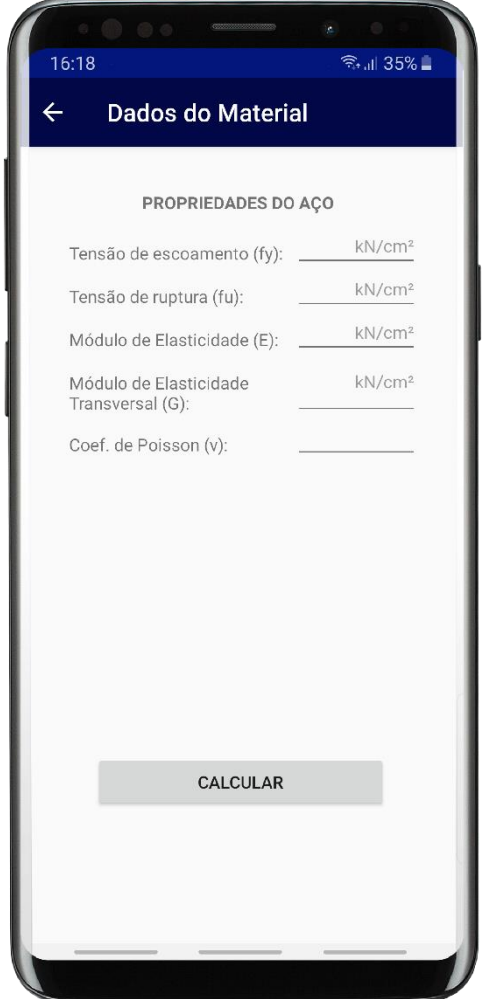

Figura 12 - Página Dados do Material

Fonte: Autoria Própria

As seguintes propriedades deverão ser inseridas:

- **Tensão de escoamento (fy):** refere-se à tensão máxima que o aço suporta no regime elástico de deformação, deverá ser fornecido em quilonewton por centímetro quadrado (kN/cm²);
- **Tensão de ruptura (fu):** diz respeito à máxima tensão de tração atuante, antes que haja o rompimento da peça, preencher com valor em quilonewton por centímetro quadrado (kN/cm²);
- **Módulo de Elasticidade (E):** é a propriedade mecânica que avalia a rigidez do material, inserir o valor em quilonewton por centímetro quadrado (kN/cm²);
- **Módulo de Elasticidade Transversal (G):** é definido em função do módulo de elasticidade e do coeficiente de Poisson. Seu valor deve ser inserido em quilonewton por centímetro quadrado (kN/cm²);

• **Coeficiente de Poisson(ν):** refere-se à relação entre a deformação axial e transversal do elemento, sendo esse um valor adimensional, adotado igual a 0,3 para o aço.

É importante que o usuário preencha as informações corretas do aço utilizado, para que os resultados estejam livres de incoerências, e representem com maior exatidão a realidade. Estas informações podem ser fornecidas diretamente pelo fabricante escolhido, caso solicitadas.

No caso de insatisfação com os dados fornecidos nessa e na interface anterior, é possível voltar e corrigir os valores. Para voltar uma etapa, pode-se utilizar o botão "voltar" nativo do dispositivo, ou a "seta" presente no canto superior esquerdo, ao lado do título do *layout*.

Finalizado o preenchimento das informações, nas duas interfaces, é possível então clicar no botão "Calcular", o aplicativo realizará a rotina de cálculo descrita nos tópicos anteriores em segundo plano, e o usuário será direcionado diretamente para tela Resultados.

#### *4.2.6 Página de Resultados*

Esta é a última interface disponível, aqui os resultados finais estão organizados em três abas, "Prop. da Seção", "Compressão" e "Tração". Também é possível salvar os valores calculados e calcular uma nova seção.

Para navegar entre as abas, basta que o usuário clique em seus títulos na parte de cima da tela.

As figuras presentes neste tópico apresentam valores arbitrários, pois é necessário inserir dados para ter acesso a essa tela do aplicativo.

Na primeira aba, estão organizadas todas as propriedades geométricas da seção transversal, como exposto na Figura 13. Conforme descrito anteriormente, esse cálculo foi feito seguindo o roteiro descrito no anexo A da ABNT NBR 6355/2012.

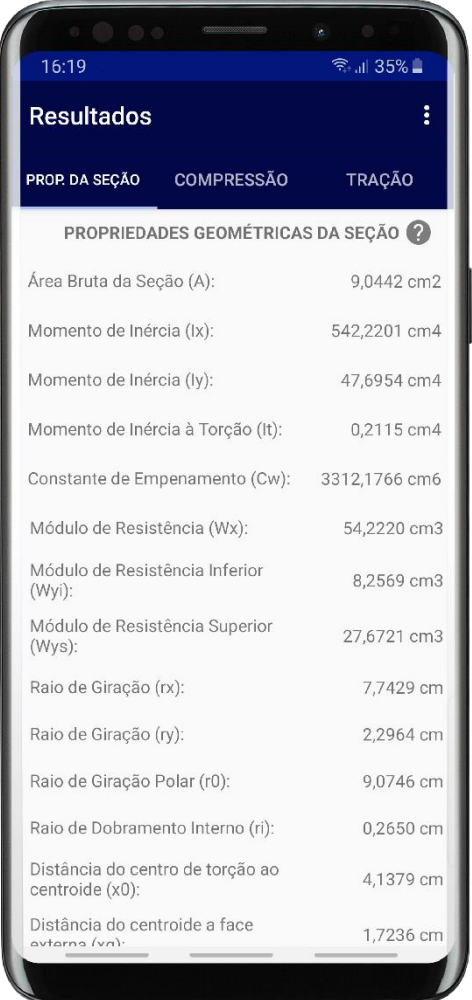

Figura 13 - Aba "Propriedades da Seção"

Fonte: Autoria Própria

Na segunda, são expostos os valores referentes ao cálculo da Força Axial de Compressão Resistente de Cálculo (N<sub>c,rd</sub>). Aqui o perfil escolhido pelo utilizador é avaliado quanto a sua capacidade de resistir a compressão, segundo o item 9.7 da ABNT NBR 14762/2010. Vale salientar que o valor de  $N_{c,rd}$ , exibido pelo aplicativo, diz respeito a força aplicada diretamente no centroide da seção. Não é contemplada a verificação a flexão, no caso de cargas excêntricas.

Como um dos objetivos era criar uma ferramenta de estudo, as etapas de cálculo estão agrupadas nas seguintes seções: "Limites de Esbeltez", "Flambagem Global Elástica", "Fato de Redução Global", "Método da Seção Efetiva" e "Força Axial de Compressão Resistente de Cálculo" [\(Figura 14\)](#page-44-0). O usuário poderá, então, avaliar e comparar os números gerados pelo aplicativo com seus próprios valores, etapa a etapa, durante seu estudo analítico.

<span id="page-44-0"></span>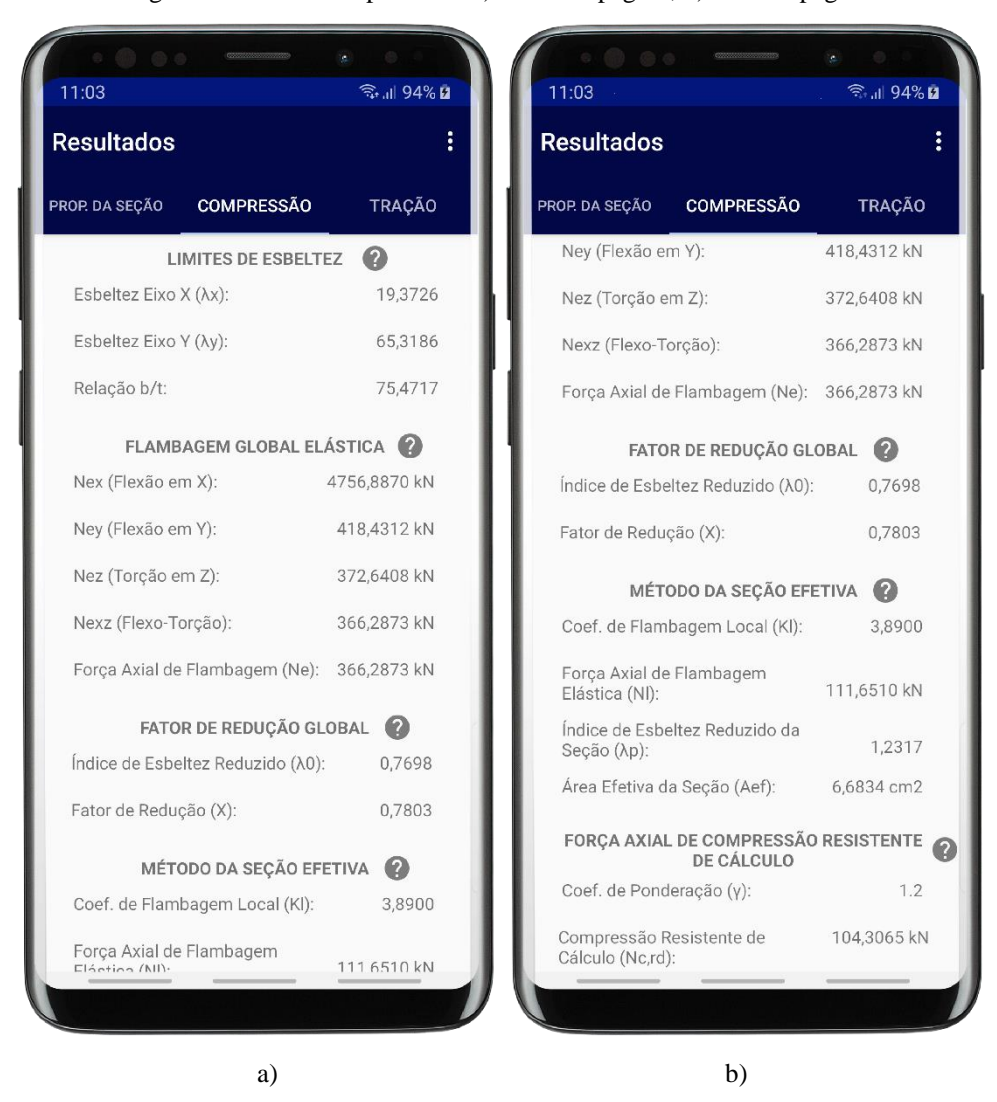

Figura 14 - Aba "Compressão": a) início da página; b) final da página.

Fonte: Autoria Própria

Na terceira aba, é possível visualizar os valores concernente a determinação da Força Axial de Tração Resistente de Cálculo  $(N_{\text{trd}})$ . Para tal, fora utilizado como referência o item 9.6 da ABNT NBR 14762/2010. Afim de determinar a capacidade do elemento em resistir a tração, a averiguação é feita para três situação, "Escoamento da Seção Bruta", "Ruptura na Seção Líquida Fora da Região de Ligação" e "Ruptura da Seção Líquida na Região da Ligação", o valor final de  $N_{t,rd}$  será portanto o menor dentre esses.

No entanto, em primeiro momento, esses três casos estão apresentados com resultados iguais, em suas respectivas seções. Isto ocorre, pois o programa assume que para as duas últimas a Área Líquida da Seção  $(A_{n0} e A_n)$  são iguais a Área Bruta (A). A assumpção feita é de que, para região fora da ligação, não há nenhum recorte no perfil, e

de que é utilizado como método de ligação entre os elementos da estrutura soldas contínuas longitudinais.

Caso a barra que deseja-se aferir não se enquadre nessa situação, há a possiblidade de inserir manualmente os valores de An0 e An, como demonstrado, com valores arbitrários, na Figura 15b. Ao pressionar o botão "calcular" em ambas seções, o *software* irá automaticamente realizar o cálculo e atualizar o valor de Nt,rd, caso necessário.

Figura 15 - Aba "Tração": a) início da página; b) final da página.

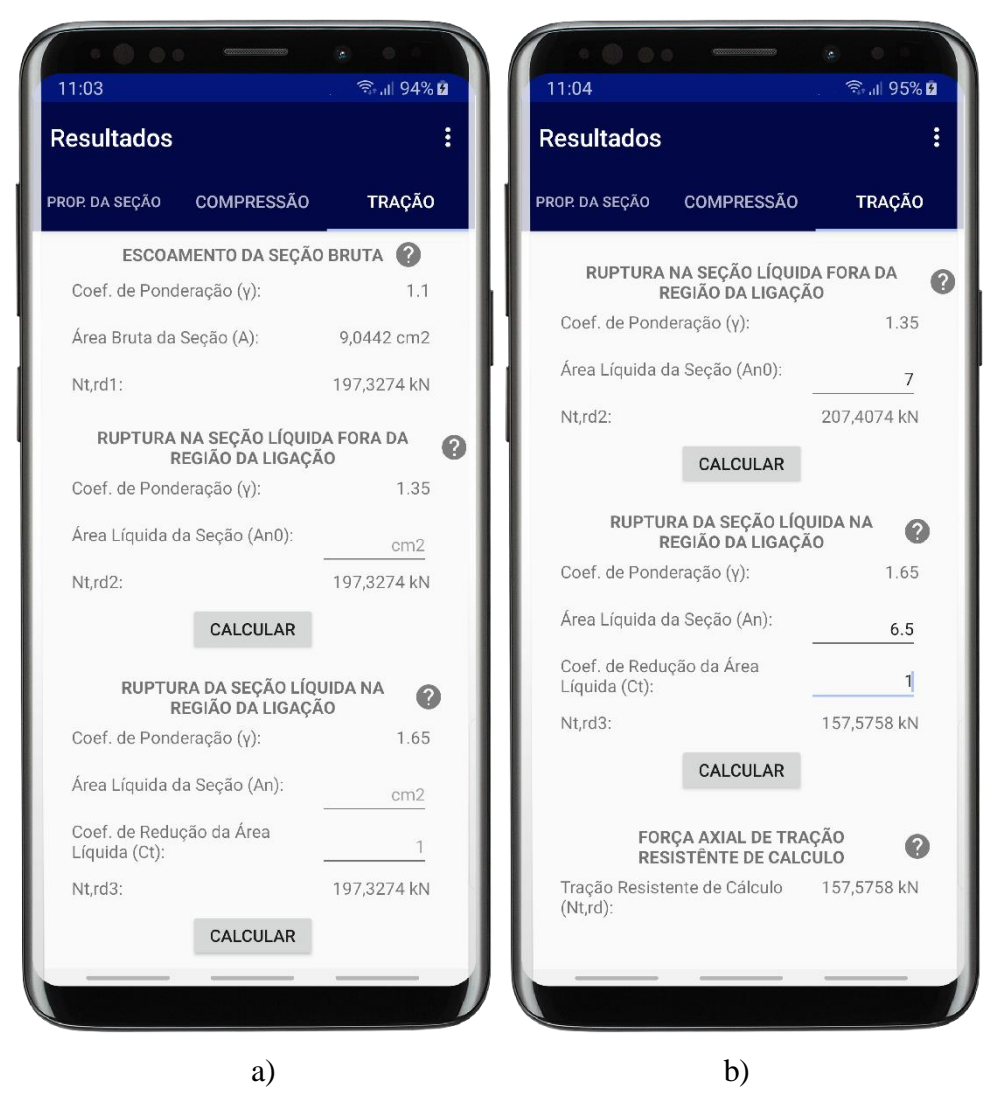

Fonte: Autoria Própria

No canto superior direito há um menu do tipo "gaveta" (ver Figura 16). Na qual estão contidos dois botões: "Exportar Resultados" e "Nova Seção".

Clicando em "Nova Seção", todas os dados associados a seção atual serão descartados e o aplicativo será reiniciado diretamente na página "Nova Seção". Portanto, para que seja possível acessar os resultados atuais no futuro, é necessário exporta-los.

Para salvar a memória de cálculo, o usuário deverá clicar no primeiro item do menu. Será gerado então, um arquivo do tipo ".txt" que será salvo na unidade de armazenamento do dispositivo. Uma mensagem temporária confirmando a operação será exibida na porção inferior da tela, contendo o nome do arquivo gerado e o diretório que o contém (ver Figura 17).

Figura 16 - Menu "Gaveta"

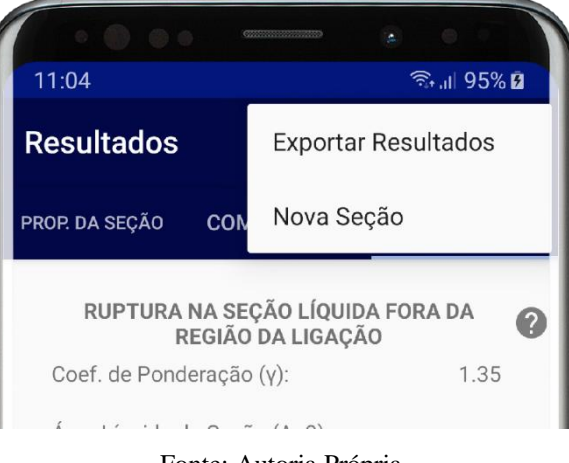

Fonte: Autoria Própria

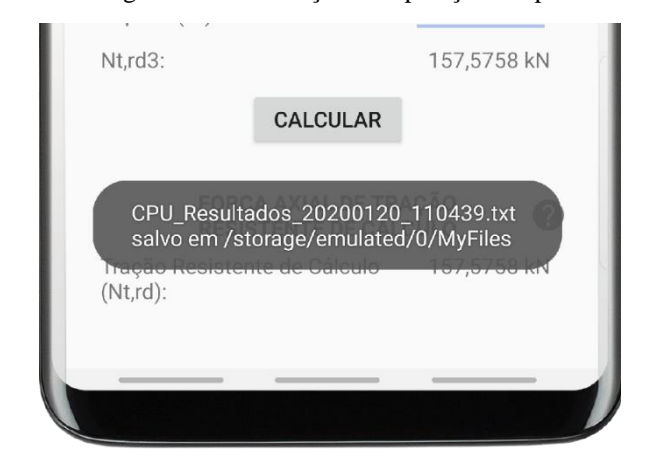

Figura 17 - Mensagem de Confirmação da Operação "Exportar Resultados"

Fonte: Autoria Própria

#### **4.3 Exemplo de Aplicação**

Para efeito de ilustração, será apresentado nesta seção um exemplo de aplicação do *software*, os valores aqui gerados também serão utilizados posteriormente no tópico [4.4,](#page-51-0) como referência para validação dos resultados.

A estrutura que será apresentada a seguir trata-se de um modelo fictício elaborado pelo autor, mas que foi pensado com o intuito de simular de forma fidedigna as necessidades de um potencial usuário.

Deseja-se dimensionar os perfis da tesoura central de uma coberta com as seguintes características: constituída de perfis U 100 x 50 x 3,00 em aço ASTM A-36, apoios rotulados nas extremidades da tesoura, espaçadas a cada 5m, terças a cada 1,5m e telhas trapezoidal em aço com espessura 0,5mm.

Como estudo preliminar serão avaliados apenas a combinação para o peso próprio da estrutura metálica, peso das telhas e carga variável, esses dois últimos aplicados como carga pontual nos nós da treliça, simulando a transferência de carga das terças. Os valores do carregamento foram extraídos da ABNT NBR 6120:2019 e os coeficientes de ponderação das ações da ABNT NBR 14762:2010, ambos presentes na [Tabela 3.](#page-47-0)

<span id="page-47-0"></span>

| Ação                      | Coef. De Ponderação | Carga                    |  |  |
|---------------------------|---------------------|--------------------------|--|--|
| Peso próprio da estrutura | 1,25                | $7850 \text{ kg/m}^3$    |  |  |
| Peso da telha             | l.4                 | $0,10 \text{ kN/m}^2$    |  |  |
| Carga variável            | 1.5                 | $0.25$ kN/m <sup>2</sup> |  |  |
|                           |                     |                          |  |  |

Tabela 3 - Combinação de cálculo

Fonte: Autoria Própria

Um modelo 2D foi construído no *software* de modelagem Cype 3D® versão de avaliação [\(Figura 18\)](#page-47-1) conforme descrição anterior, com o intuito apenas de obter-se os esforços atuantes nas barras. A partir do diagrama de esforço axial que foi gerado pelo programa, foi possível selecionar as barras mais solicitadas para realizar a verificação da seção, conforme a [Figura 19.](#page-48-0)

Figura 18 - Discretização da treliça no Cype 3D®

<span id="page-47-1"></span>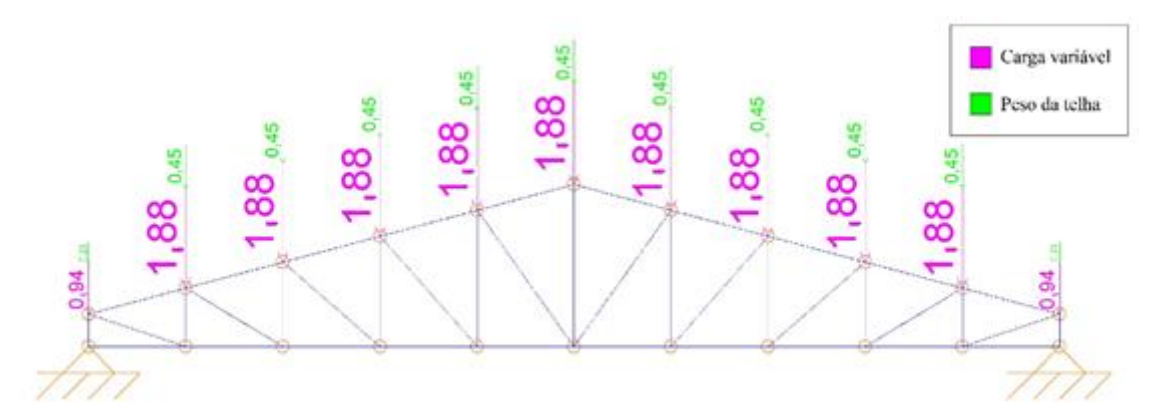

Fonte: Autoria Própria

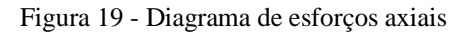

<span id="page-48-0"></span>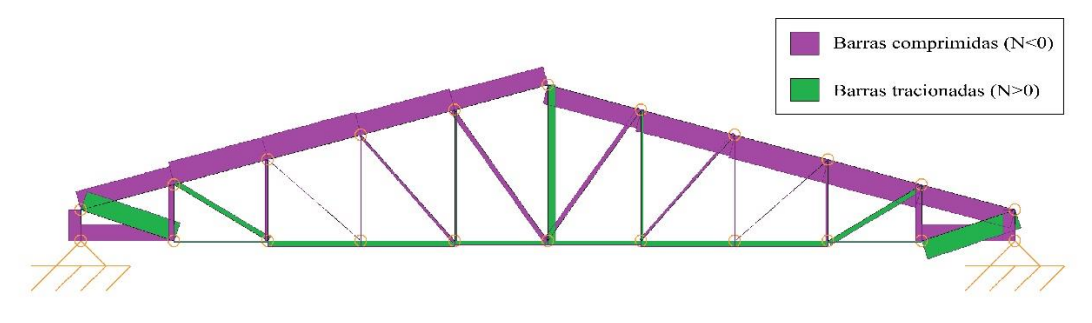

Fonte: Autoria Própria

Os dados a respeito das barras selecionadas estão apresentados no [Tabela](#page-48-1) 4.

Tabela 4 - Dados das barras analisadas

<span id="page-48-1"></span>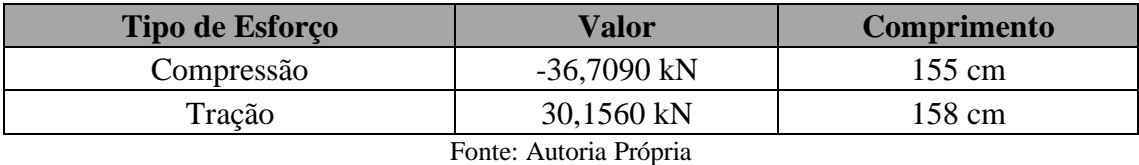

As informações que serão preenchidas no aplicativo, dizem respeito as dimensões da seção transversal do perfil estrutural (U 100 x 50 x 3,00), dos coeficientes de flambagem das barras e as propriedades do aço (ASTM A-36). Como se trata de uma treliça, os coeficientes Kx, Ky e Kz, serão iguais a 1 para todas as barras. Tais parâmetros estão resumidos no [Tabela](#page-48-2) 5.

Tabela 5 - Parâmetros inserção no aplicativo

<span id="page-48-2"></span>

| Dimensões da Seção Transversal   |                           |  |  |  |  |
|----------------------------------|---------------------------|--|--|--|--|
| Altura (bw)                      | $100 \text{ mm}$          |  |  |  |  |
| Largura (bf)                     | $50 \text{ mm}$           |  |  |  |  |
| Espessura (t)                    | $3,00$ mm                 |  |  |  |  |
| <b>Coeficientes de Flambagem</b> |                           |  |  |  |  |
| Comprimento barra comprimida (L) | 155 cm                    |  |  |  |  |
| Comprimento barra tracionada (L) | 158 cm                    |  |  |  |  |
| Kx                               |                           |  |  |  |  |
| Ky                               |                           |  |  |  |  |
| Kz                               |                           |  |  |  |  |
| Propriedades do Aço              |                           |  |  |  |  |
| fy                               | $25$ kN/cm <sup>2</sup>   |  |  |  |  |
| fu                               | 40 kN/cm <sup>2</sup>     |  |  |  |  |
| Ε                                | 20.000 kN/cm <sup>2</sup> |  |  |  |  |
| G                                | 7.700 kN/cm <sup>2</sup>  |  |  |  |  |
| V                                | 0,3                       |  |  |  |  |

Fonte: Autoria Própria

As telas de resultados obtidos estão presentes nas figuras a seguir. Na [Figura 20](#page-49-0) estão exibidos os valores calculados para as propriedades da seção, já na [Figura 21](#page-50-0) visualiza-se os da barra comprimida, e por fim na [Figura 22](#page-50-1) está a análise da barra tracionada.

Nesse último, algumas características foram acrescidas para demonstrar as demais funcionalidades do aplicativo. Admitiu-se que há uma abertura no perfil fora da região da ligação, sendo necessário subtrair 1 cm² da área bruta para determinar An0, assim possibilitando o cálculo de Nt,rd2. Assumiu-se ainda que o método de ligação das barras é solda contínua, portanto para determinar Nt,rd3, An equivale numericamente a A.

<span id="page-49-0"></span>Para barra comprimida, tem-se que Nc,rd=69,6672 kN, e o aproveitamento teórico da seção (η) é portanto igual 0,527. Já para barra tracionada aferiu-se Nt,rd = 129,2836 kN, e η=0,233.

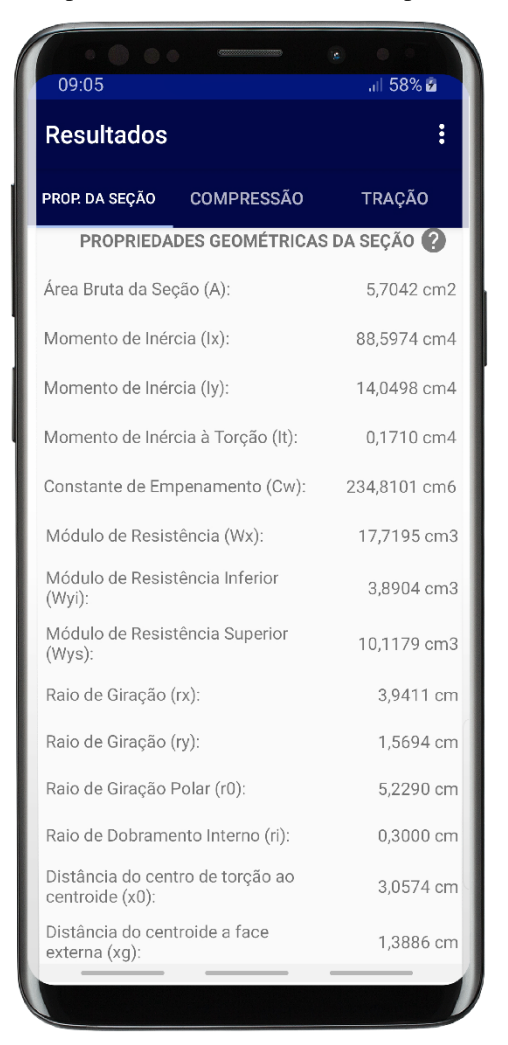

Figura 20 - Exemplo de funcionamento, aba "Propriedades da Seção"

Fonte: Autoria Própria

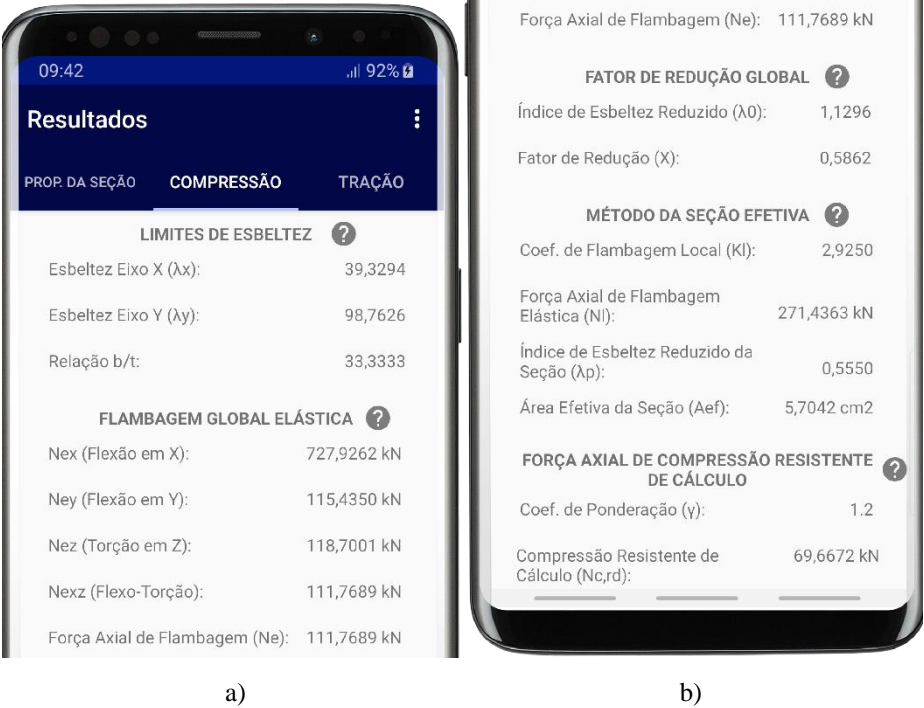

<span id="page-50-0"></span>Figura 21 - Exemplo de funcionamento, aba "Compressão": a) início da página; b) final da página.

Fonte: Autoria Própria

<span id="page-50-1"></span>Figura 22 - Exemplo de funcionamento, aba "Tração": a) início da página; b) final da página.

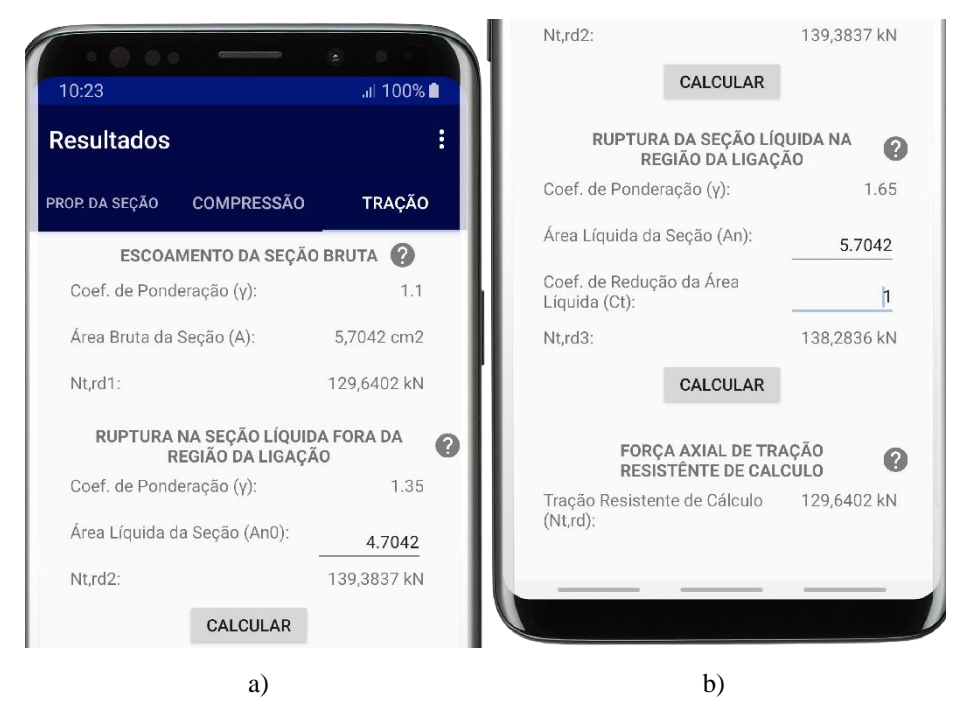

Fonte: Autoria Própria

#### <span id="page-51-0"></span>**4.4 Validação dos Resultados**

Com a finalidade de verificar se o funcionamento do aplicativo está condizente com o planejado, foi feita a validação de seus resultados em duas etapas.

A primeira etapa consistiu na validação analítica utilizando-se as formulações matemáticas empregadas em seu algoritmo, tendo como base o roteiro de cálculo em anexo.

A segunda etapa foi feita através do *software* de dimensionamento Cype 3D® , em sua versão de avaliação. Como dito anteriormente, esse foi escolhido pois em sua versão brasileira utiliza a ABNT NBR 14762/2010 como base de cálculo, e dispõe de uma versão gratuita sem limitações de funcionalidade, tendo como única restrição uso não comercial. Atendendo, portanto, as necessidades da pesquisa.

No que diz respeito a validação analítica, obteve-se os valores subsequentes:

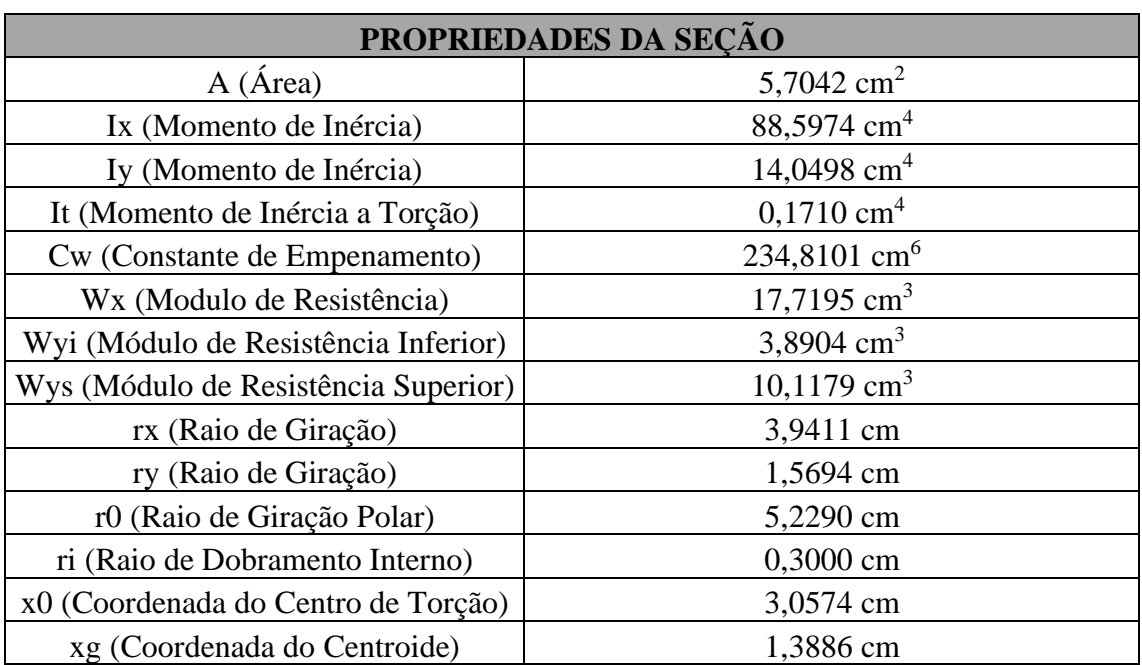

Tabela 6 - Propriedades da seção calculadas pelo método analítico

Fonte: Autoria Própria

O valores calculados das resistências foram Nc,rd = 69,6672 kN, para a barra comprimida, e Nt,rd = 129,6402 kN, para a barra tracionada. Tais resultados são exatamente iguais aos apresentados pelo Calculadora de Perfil U®, isso já eram esperados, visto que o algoritmo do aplicativo foi desenvolvido tendo como base a metodologia analítica de cálculo.

A despeito da modelagem feita no Cype 3D® , apresentam-se os seguintes resultados:

<span id="page-52-0"></span>

| PROPRIEDADES DA SEÇÃO     |                           |                          |               |  |  |
|---------------------------|---------------------------|--------------------------|---------------|--|--|
|                           | Calculadora de Perfil U®  | $Cype3D^{\circledR}$     | Diferença     |  |  |
| $\mathbf{A}$              | 5,7042 cm <sup>2</sup>    | 5,7000 cm <sup>2</sup>   | 0,07%         |  |  |
| Ix                        | 88,5974 cm <sup>4</sup>   | 88,3800 cm <sup>4</sup>  | 0,25%         |  |  |
| Iy                        | 14,0498 $cm4$             | 14,0600 $cm4$            | 0,07%         |  |  |
| It                        | $0,1710$ cm <sup>4</sup>  | $0,1700$ cm <sup>4</sup> | 0,56%         |  |  |
| Cw                        | 234,8101 cm <sup>6</sup>  | 222,6600 cm <sup>6</sup> | 5,46%         |  |  |
| <b>Wx</b>                 | 17,7195 $cm3$             | Não informado            | Não aplicável |  |  |
| Wyi                       | 3,8904 $cm3$              | Não informado            | Não aplicável |  |  |
| <b>Wys</b>                | $10,1179$ cm <sup>3</sup> | Não informado            | Não aplicável |  |  |
| rx                        | 3,9411 cm                 | 3,9400 cm                | 0,03%         |  |  |
| ry                        | 1,5694 cm                 | 1,5700 cm                | 0,04%         |  |  |
| r0                        | 5,2290 cm                 | 5,2500 cm                | 0,40%         |  |  |
| ri                        | $0,3000$ cm               | $0,3000$ cm              | 0,00%         |  |  |
| $\mathbf{x}$ <sup>0</sup> | 3,0574 cm                 | $-3,1050$ cm             | Não aplicável |  |  |
| xg                        | 1,3886 cm                 | $-1,1110$ cm             | Não aplicável |  |  |

Tabela 7 - Propriedades da seção calculadas pelo Cype 3D®.

Fonte: Autoria Própria

Tabela 8 - Valores de resistências calculado pelo Cype3D®.

<span id="page-52-1"></span>

| <b>RESISTENCIAS</b> |                            |                          |                  |  |  |
|---------------------|----------------------------|--------------------------|------------------|--|--|
|                     | ' Calculadora de Perfil U® | $C$ vpe $3D^{\circledR}$ | <b>Diferença</b> |  |  |
| Nc,rd               | 69,6672 kN                 | 70,7500 kN               | 1,53%            |  |  |
| Nt,rd               | 129,6402 kN                | 129,5800 kN              | $0.05\%$         |  |  |

Fonte: Autoria Própria

As resistências calculadas pelo *software* foram, Nc,rd = 70,75 kN, para a barra submetida a compressão [\(Figura 23\)](#page-53-0), e Nt,rd = 129,58 kN, para a barra submetida a tração [\(Figura 24\)](#page-53-1). Um aproveitamento de  $\eta=0.519$ , para a primeira, e  $\eta=0.233$ , para a segunda.

<span id="page-53-0"></span>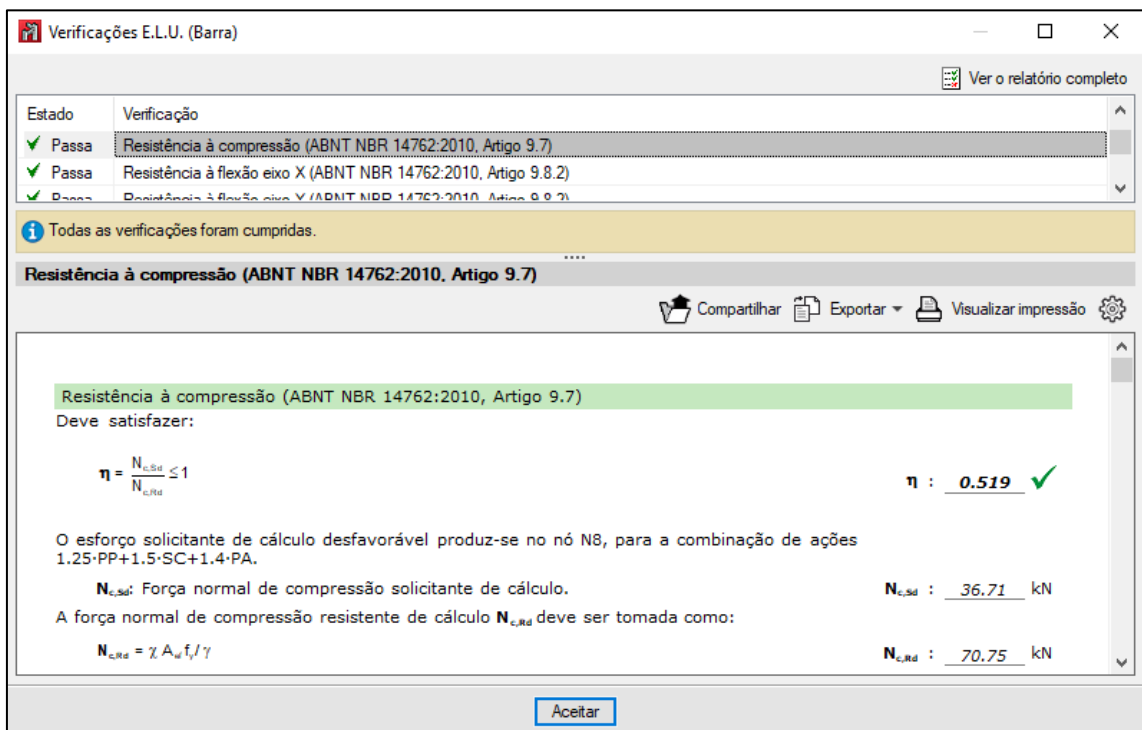

Fonte: Adaptado Cype3D®.

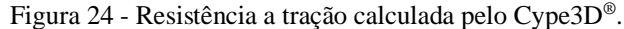

<span id="page-53-1"></span>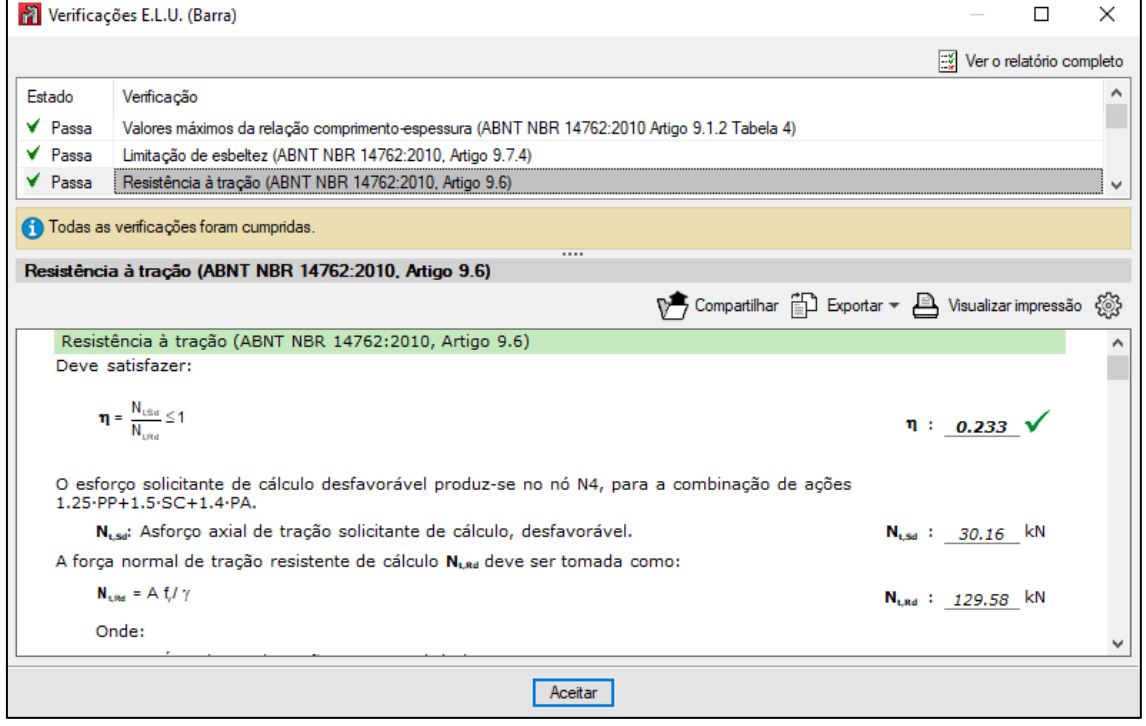

Fonte: Adaptado Cype3D®.

### Figura 23 - Resistência a compressão calculada pelo Cype3D®.

Ao comparar os valores das propriedades mecânicas da seção, calculadas pelo Calculadora de Perfil U® e pelo Cype 3D® [\(Tabela 7\)](#page-52-0), nota-se uma pequena discrepância, isso explica-se pelo fato do primeiro utilizar as especificações da ABNT NBR 6355/2012 como base de cálculo, e o segundo a AISI – *North American Specification for The Design of Cold-Formed Steel Strucural Members*.

Ao comparar os resultados das Forças Axiais de Compressão Resistente de Cálculo e de Tração Resistente de Cálculo constatam-se divergências da ordem de 1,53% para Nc,rd, e de 0,05% para Nt,rd [\(Tabela](#page-52-1) 8). Essas são justificadas pois, apesar de ambos fazerem uso da ABNT NBR 14762/2010 para verificação das resistências, os valores das propriedades mecânicas da seção são distintos, como explicado no parágrafo anterior.

Diante do que foi apresentado, conclui-se que a diferenças de resultados na segunda etapa da validação foram irrisórias, e que os resultados alcançados pelo o aplicativo foram validados em ambas as etapas.

#### **5 CONSIDERAÇÕES FINAIS**

Neste trabalho, abordou-se o desenvolvimento do aplicativo Calculadora de Perfil U<sup>®</sup>, que tinha como objetivo a simplificação do dimensionamento de perfis de aço formados a frio, do tipo U simples, submetidos a forças axiais, mediante a sua fácil utilização e a confiabilidade de seus resultados.

As estruturas de aço formado a frio, devido à alta esbeltes de seus elementos, possui certas características que tornam o seu dimensionamento mais complexo, quando comparado a estruturas de concreto armado, ou até mesmo de aço laminado ou soldado. Essas características em geral, aumentam a complexidade dos cálculos envolvidos, o que limita sua aplicabilidade no mercado.

Nesta perspectiva, o aplicativo se mostrou como uma ferramenta viável para ser usada didaticamente por profissionais e estudantes, que buscam expandir seus conhecimentos sobre perfis de chapa dobrada. Ou ainda, por projetistas que desejam aumentar a sua produtividade, e fazer verificações rápidas sem abrir mão de resultados acurados. Pois, como observado anteriormente, o modelo de cálculo do aplicativo encontra-se alinhado com a base teórica fornecida pelas ABNT NBR 14762:2010 e ABNT NBR 6355:2012.

Contudo, não se isenta o papel do engenheiro civil no cálculo de uma estrutura. Por se tratar de uma área delicada da engenharia, em que erros podem resultar em acidentes fatais, todas as decisões no processo de análise estrutural devem ser tomadas sob o crivo técnico do profissional habilitado, o aplicativo aqui apresentado é um mero instrumentos que se utilizado de maneira correta é capaz de entregar resultados confiáveis, o que o ajudarão a tomar decisões com maior eficácia.

Por fim, conclui-se que o Calculadora de Perfil U® é uma ferramenta que se incorporada no cotidiano dos escritórios de cálculo do Brasil, ou até mesmo, em canteiros de obra, pode auxiliar o engenheiro no desempenho de sua função, fornecendo cálculos precisos, rápidos e de fácil compreensão. Cumprindo assim os objetivos desse trabalho, e contribuindo para desenvolvimento do aço formado a frio no território nacional.

#### **5.1 Sugestões para Trabalhos Futuros**

Como sugestões para trabalhos futuros feitos com base nesse, pode se mencionar:

- Adicionar uma quantidade maior de seções para análise, começando pelas mais usuais, como U enrijecido e Z enrijecido (necessário incluir a análise da flambagem distorcional);
- Expandir o escopo de cálculo para perfis submetidos também a flexão simples, e flexão composta;
- Utilizar os demais métodos de dimensionamento admitidos pela ABNT NBR 14762:2010, para que seja possível tecer um comparativo os resultados, e com o Método dos Elementos Finitos (MEF);
- Permitir que a memória de cálculo seja exportada em outros formatos de arquivo, como .pdf;

### **6 REFERÊNCIAS BIBLIOGRÁFICAS**

ALMEIDA, S. J. C; **Análise numérica de perfis de aço formados a frio comprimidos considerando imperfeições geométricas iniciais.** Dissertação de Mestrado – Escola de Engenharia de São Carlos, USP, São Carlos, 2007.

AMERICAN IRON AND STEEL INSTITUTE; **AISI Manual Cold-Formed Steel Design.** Washington: AISI, 2002;

ANDROID STUDIO; **Conheça o Android Studio.** Disponível em < https://developer.android.com/studio/intro/> Acesso em: 11 de março de 2020.

ANDROID STUDIO; **Criar uma IU com o Layout Editor.** Disponível em < https://developer.android.com/studio/write/layout-editor> Acesso em: 11 de março de 2020.

ASSOCIAÇÃO BRASILEIRA DE NORMAS TÉCNICAS. NBR 6120: **Ações para cálculo de estruturas de edificações**. Rio de Janeiro, 2019.

ASSOCIAÇÃO BRASILEIRA DE NORMAS TÉCNICAS. NBR 6355: **Perfis estruturais de aço formados a frio – Padronização**. Rio de Janeiro, 2012.

ASSOCIAÇÃO BRASILEIRA DE NORMAS TÉCNICAS. NBR 8800: **Projeto de estruturas de aço e estruturas mistas de aço e concreto de edifícios**. Rio de Janeiro, 2008.

ASSOCIAÇÃO BRASILEIRA DE NORMAS TÉCNICAS. NBR 14762: **Dimensionamento de estruturas de aço constituídas por perfis formados a frio**. Rio de Janeiro, 2019.

BATISTA, E. M.; **Effective section method: A general direct method for the design of steel cold-formed members under local-global buckling interaction.** Thin-Walled Structures, v. 48, p. 345-356, 2010.

CENTRO BRASILEIRO DA CONSTRUÇÃO EM AÇO. **Construção em Aço | Vantagens**. Disponível em < https://www.cbca-acobrasil.org.br/site/construcao-em-acovantagens.php> Acesso em: 11 de março de 2020.

CENTRO BRASILEIRO DA CONSTRUÇÃO EM AÇO. **Publicações | Cenário dos Fabricantes de Estruturas de Aço.** Disponível em <https://www.cbcaacobrasil.org.br/site/publicacoes-estrutura-de-aco.php> Acesso em: 11 de março de 2020.

DEITEL, PAUL; **Android 6 para programadores: uma abordagem baseada em aplicativos**. 3. Ed. Porto Alegre: Bookman, 2016.

FÁVERO NETO, A. H.; MALITE, M.; VIEIRA JR., L. C. M. **Terças De Aço Formadas A Frio Com Continuidade Nos Apoios.** Revista da Estrutura de Aço, v. 4, n. 2, p. 94- 113, 2015.

FURGERI, SÉRGIO; **Java 8 – ensino didático: desenvolvimento e implementação de aplicações**. 1. Ed. São Paulo: Érica, 2015.

JAVARONI, CARLOS; **Estruturas de aço: dimensionamento de perfis formados a frio**. 1. Ed. São Paulo: GEN LTC, 2014.

PFEIL, W. PFEIL, J.; **Estruturas de aço: dimensionamento prático de acordo com a NBR 8800:2008**. 8. Ed. Rio de Janeiro: LTC, 2014.

SCHILDT, HEBERT; **Java para iniciantes: crie, compile e execute programas rapidamente**. 6. Ed. Porto Alegre: Bookman, 2015.

SILVA, EDSON LUBAS; **Estruturas compostas por perfis formados a frio – Dimensionamento pelo método das larguras efetivas e aplicação conforme ABNT NBR 14762:2010 e ABNT NBR 6355:2012.** Rio de Janeiro, Instituo Aço Brasil / CBCA, 2014.

SOUSA, BRUNO JEFFERSON DE; **Introdução à programação.** João Pessoa, UFPB, 2013.

YU, W. W.; **Cold-Formed Steel Design.** 3. Ed. Nova York: John Wikey & Sons, 2000.

### **ANEXOS E APÊNDICES**

## **ANEXO A – VERIFICAÇÃO DO MODELO ATRAVÉS DO CYPE 3D®**

#### **Anexo A.1 Relatório de Cálculo Emitido Pelo Cype 3D® Para a Barra Comprimida**

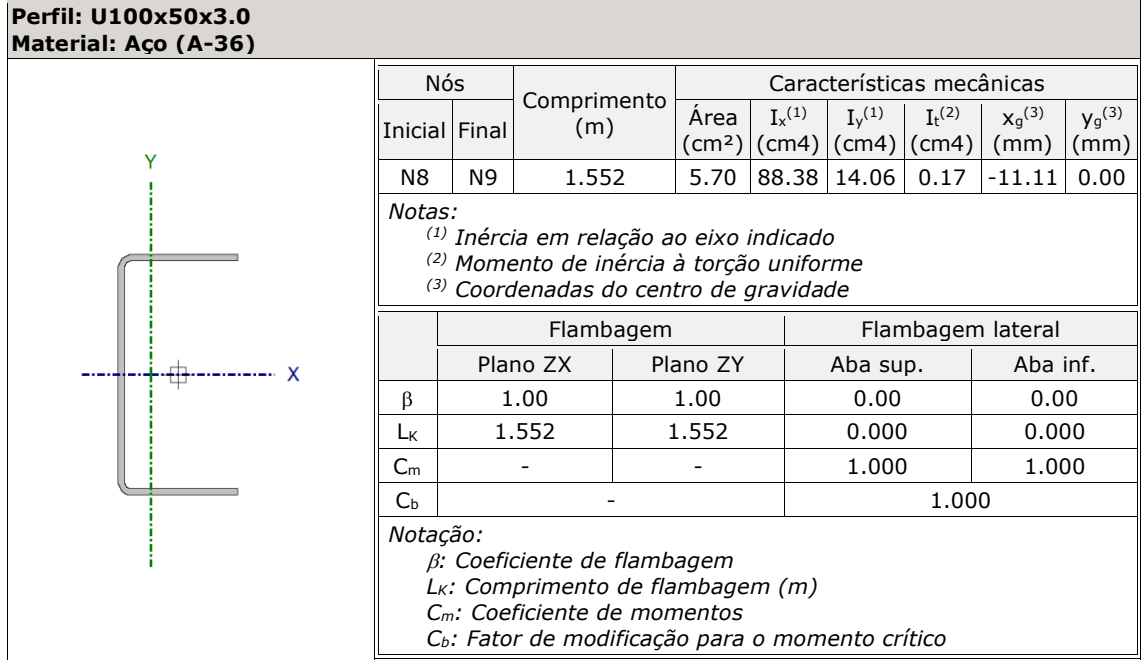

Tabela A 1- Resumo da barra comprimida

Fonte: Adaptado Cype 3D® versão de avaliação

#### **Valores máximos da relação comprimento-espessura** (ABNT NBR 14762:2010 Artigo 9.1.2 Tabela 4)

Elemento: Alma

Em almas de perfis U não enrijezidos sujeitas à compressão uniforme, a relação largura-espessura não deve ultrapassar o valor 90.

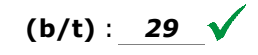

Sendo:

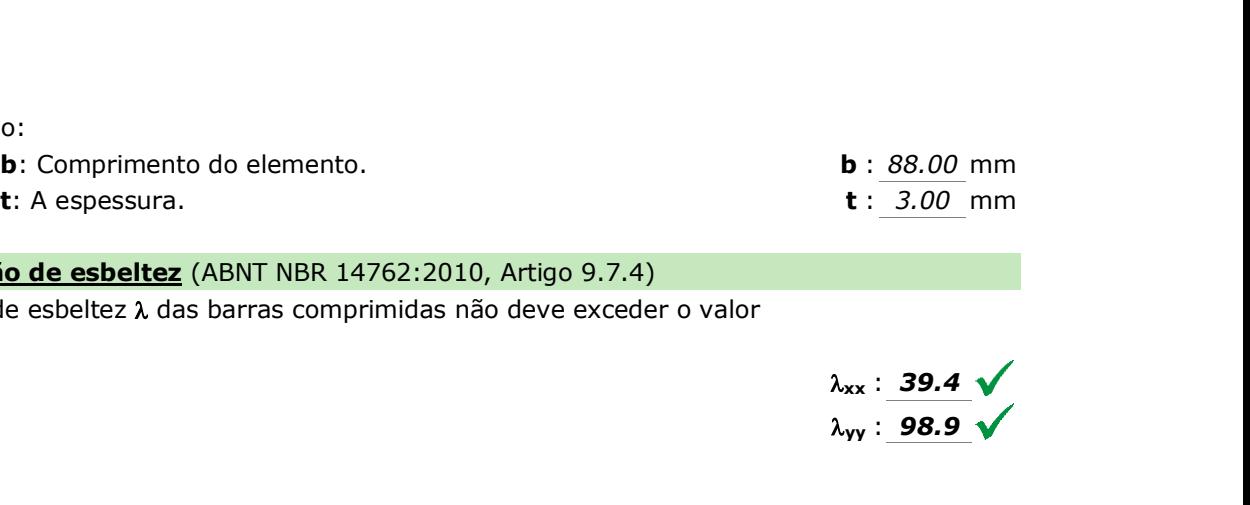

#### **Limitação de esbeltez** (ABNT NBR 14762:2010, Artigo 9.7.4)

O índice de esbeltez  $\lambda$  das barras comprimidas não deve exceder o valor 200.

> **xx** : *39.4* **yy** : *98.9*  $\lambda_{yy}$  : 98.9

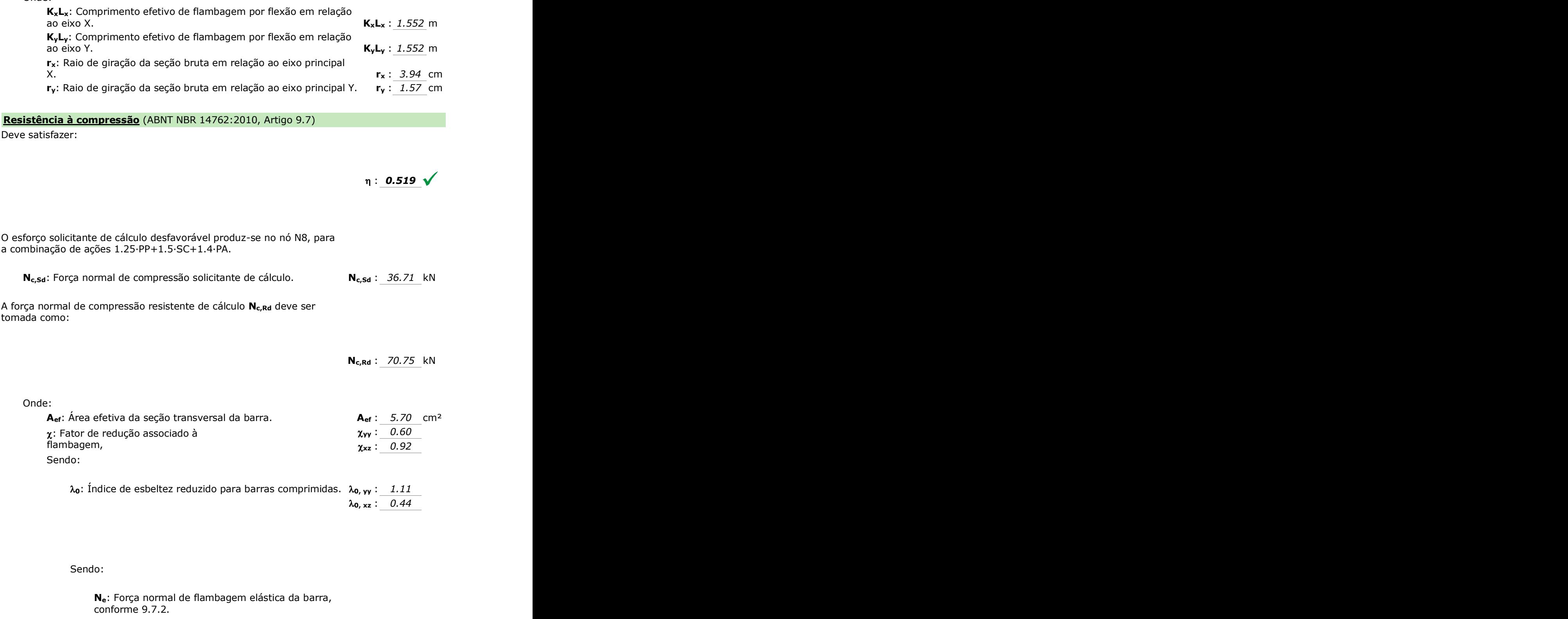

 $\lambda$ <sub>0</sub>: Índice de esbeltez reduzido para barras comprimidas.  $\lambda$ <sub>0</sub>, <sub>yy</sub> : *1.11*  $λ_0$ , xz :  $0.44$ 

Sendo:

Onde:

**Ne**: Força normal de flambagem elástica da barra, conforme 9.7.2.

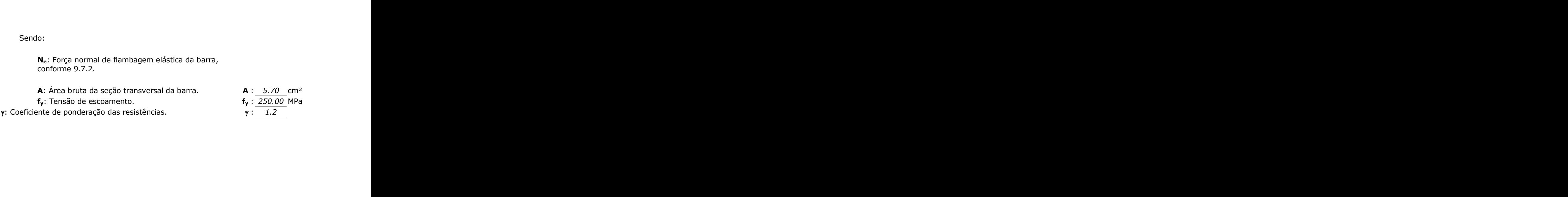

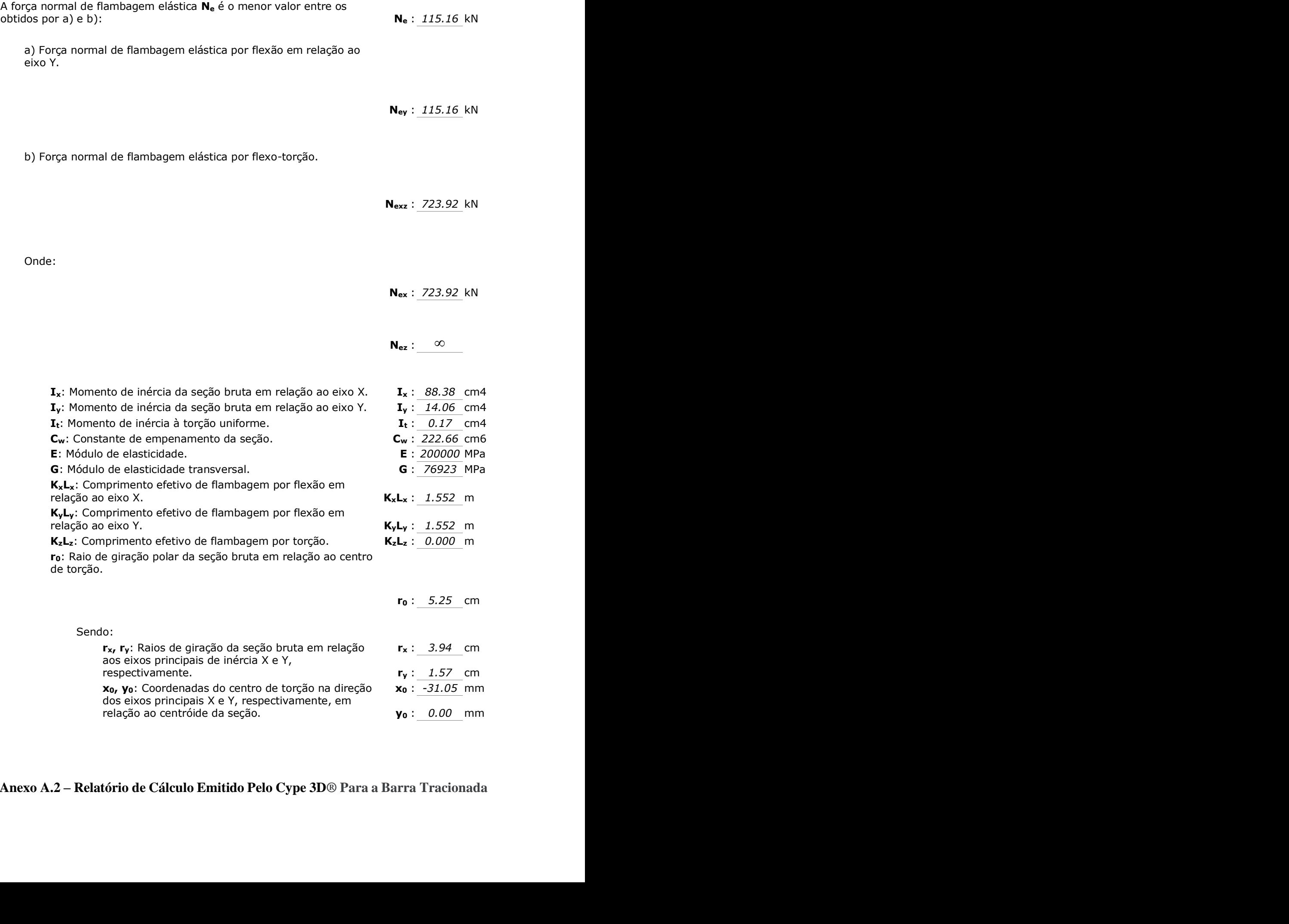

**Anexo A.2 – Relatório de Cálculo Emitido Pelo Cype 3D® Para a Barra Tracionada** orio de Calculo Emitido Pelo Cype 5D® Para a Barra Tracionada

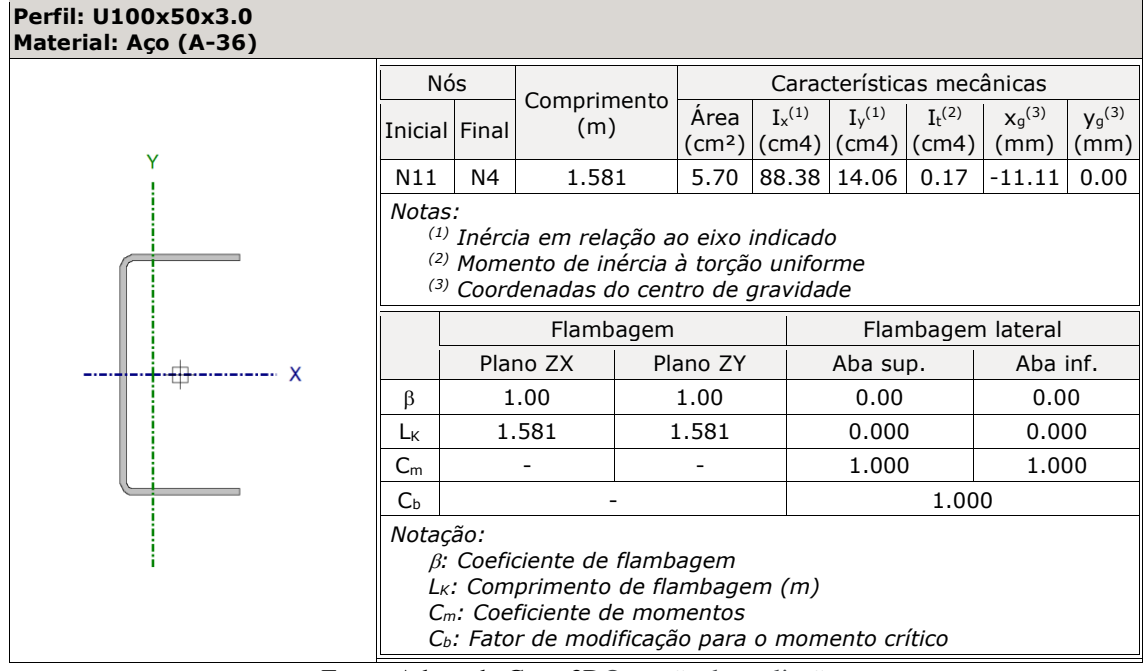

Tabela A 2 - Resumo da barra tracionada

Fonte: Adaptado Cype 3D® versão de avaliação

#### **Valores máximos da relação comprimento-espessura** (ABNT NBR 14762:2010 Artigo 9.1.2 Tabela 4)

Elemento: Alma

Em almas de perfis U não enrijezidos sujeitas à compressão uniforme, a relação largura-espessura não deve ultrapassar o valor 90.

 $(b/t)$ : 29  $\sqrt{}$ 

Sendo:

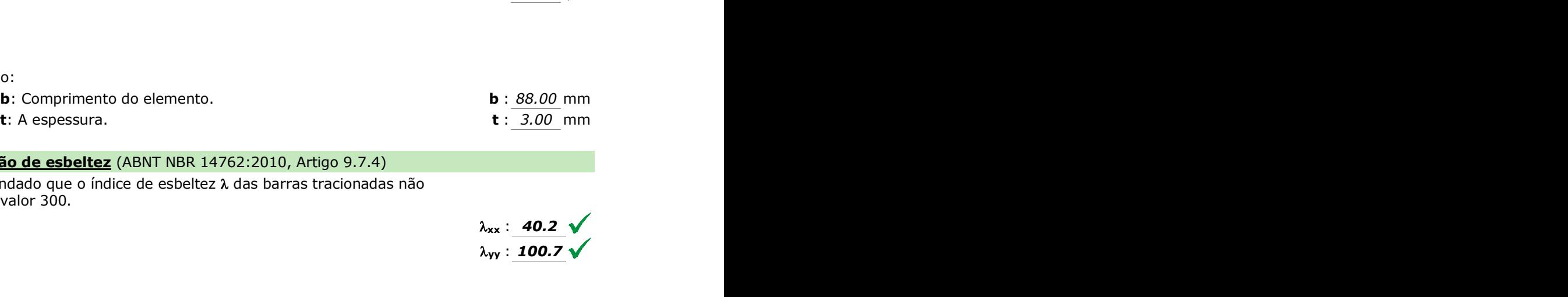

#### **Limitação de esbeltez** (ABNT NBR 14762:2010, Artigo 9.7.4)

 $É$  recomendado que o índice de esbeltez  $\lambda$  das barras tracionadas não exceda o valor 300.

$$
\lambda_{xx} : \underline{\textbf{40.2}} \sqrt{\lambda_{yy} : \textbf{100.7}}
$$

Onde:

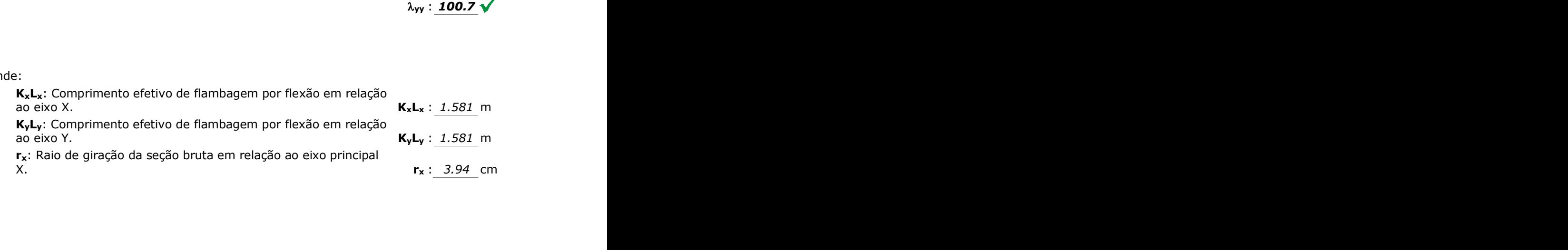

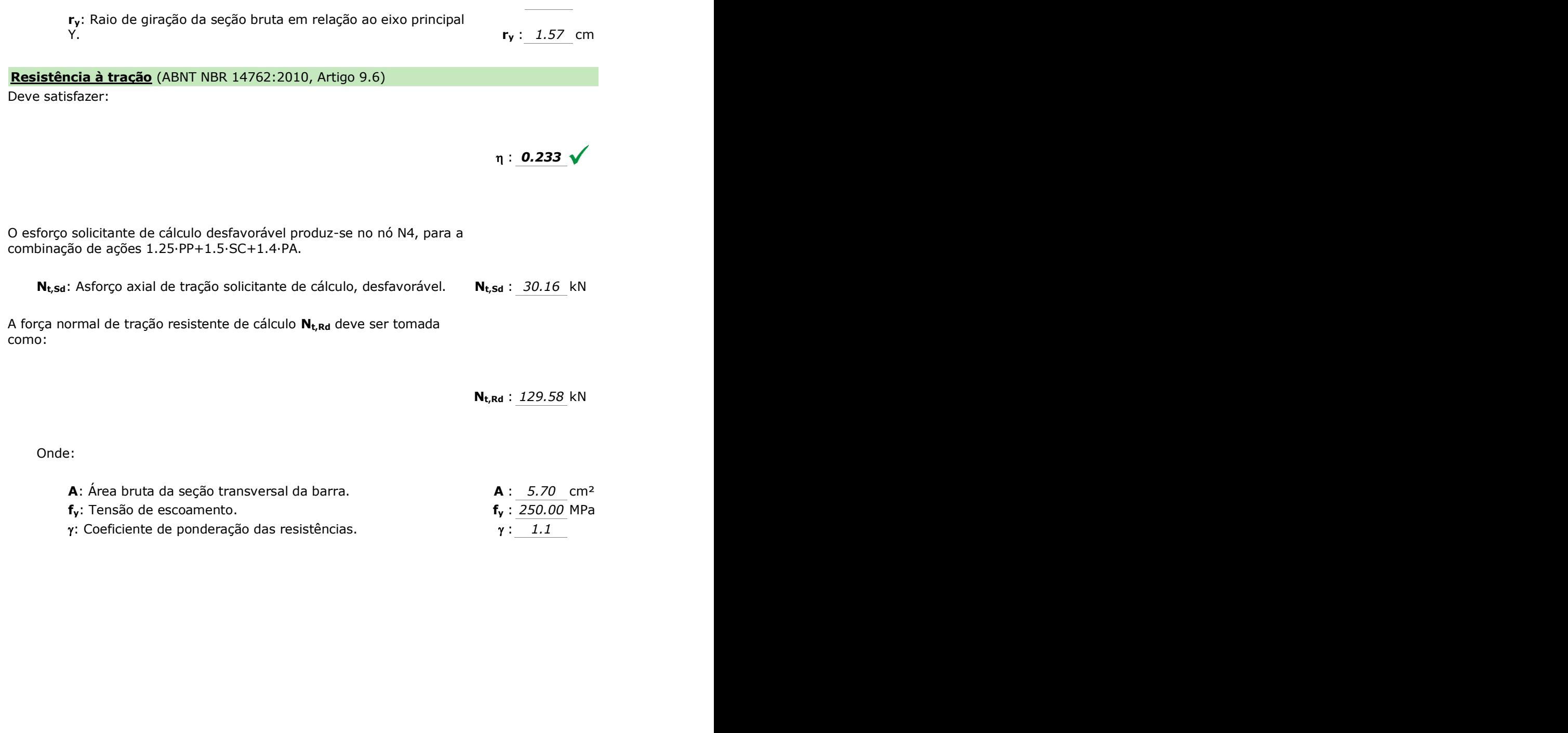

- **fy**: Tensão de escoamento. **f<sup>y</sup>** : *250.00* MPa
- $\gamma$ : Coeficiente de ponderação das resistências.  $\gamma : \boxed{1.1}$

# **ANEXO B – ESPECIFICAÇÕES DE AÇO ESTRUTURAL**

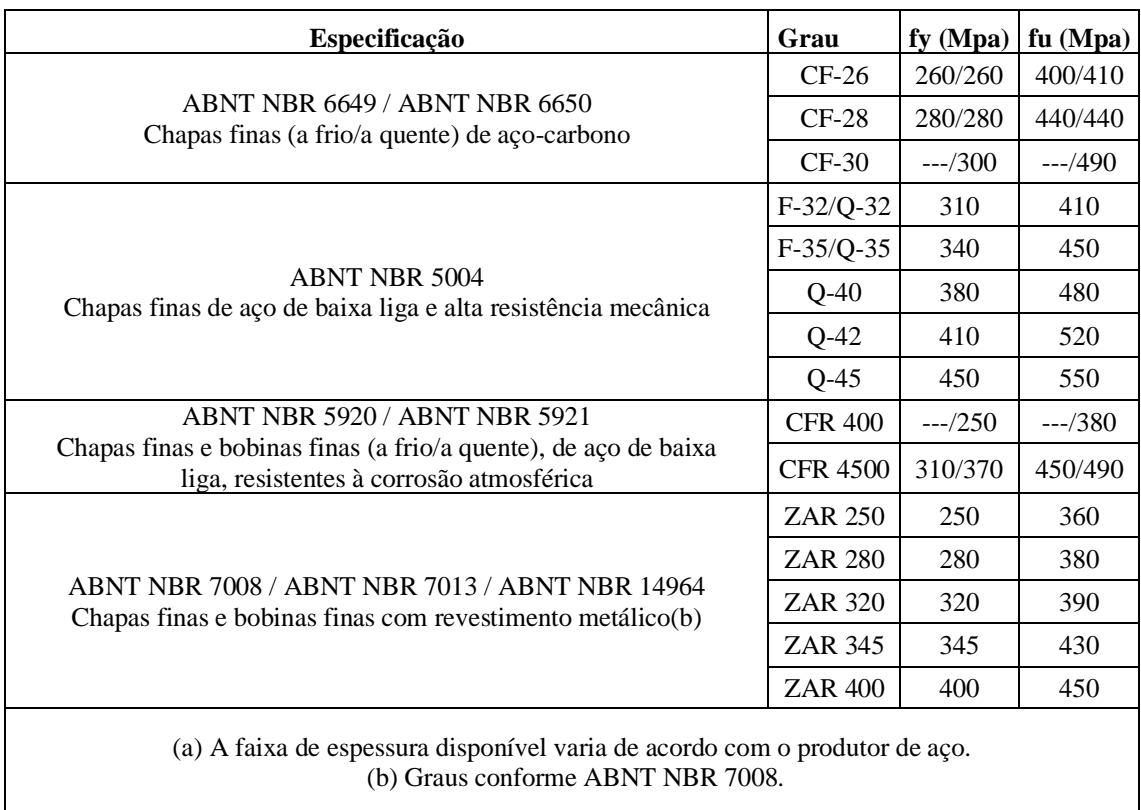

Tabela B 1- Chapas finas de aço especificas por Normas Brasileiras para uso estrutural.

Fonte: Adaptado NBR 14762:2010

# **ANEXO C – DETERMINAÇÃO DO VALOR DE Χ EM FUNÇÃO DO INDICE DE ESBELTEZ REDUZIDO**

Figura D 1 - Tabela 8 da ABNT NBR 14762:2010, para determinação de Χ em função do índice de esbeltez reduzido.

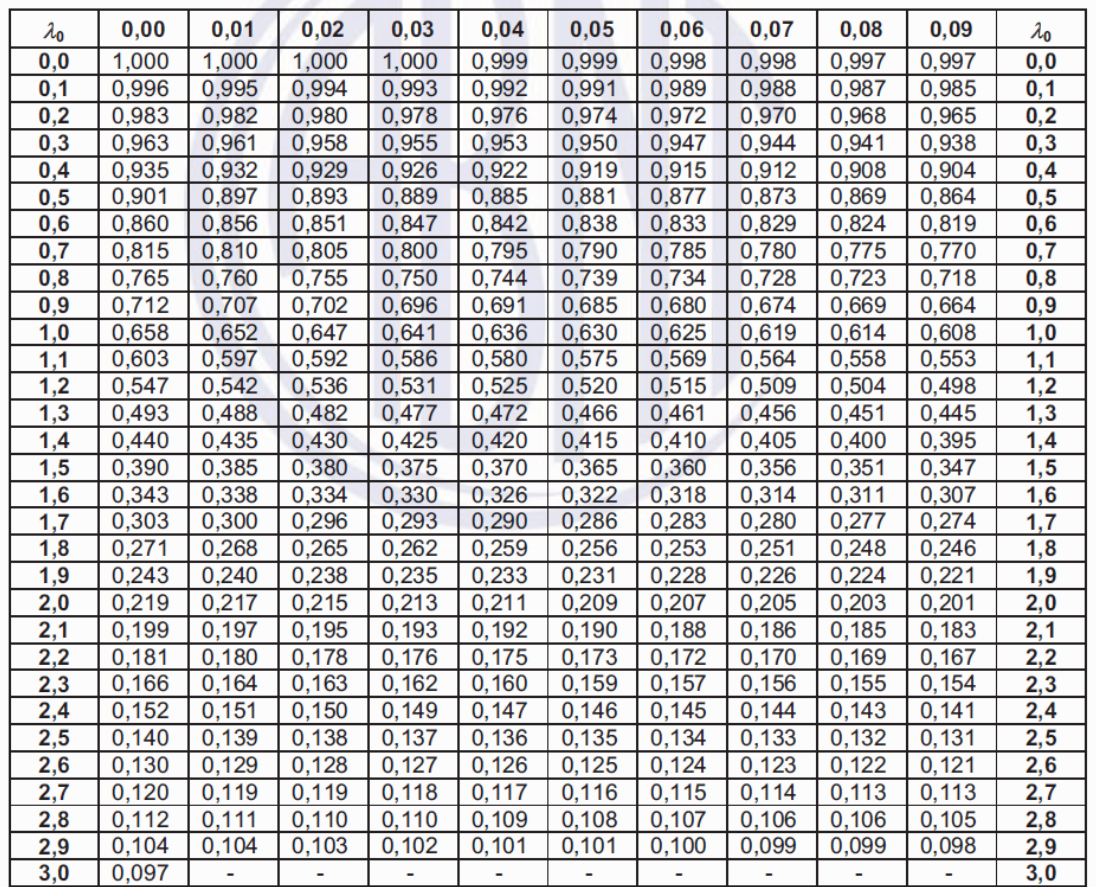

Tabela 8 — Valores de  $\chi$  em função do índice de esbeltez reduzido  $\lambda_0$ 

Fonte: Adaptado NBR 14762:2010

# **APÊNDICE A – RELATÓRIO DE CÁLCULO EMITIDO PELO CALCULADORA DE PERFIL U**

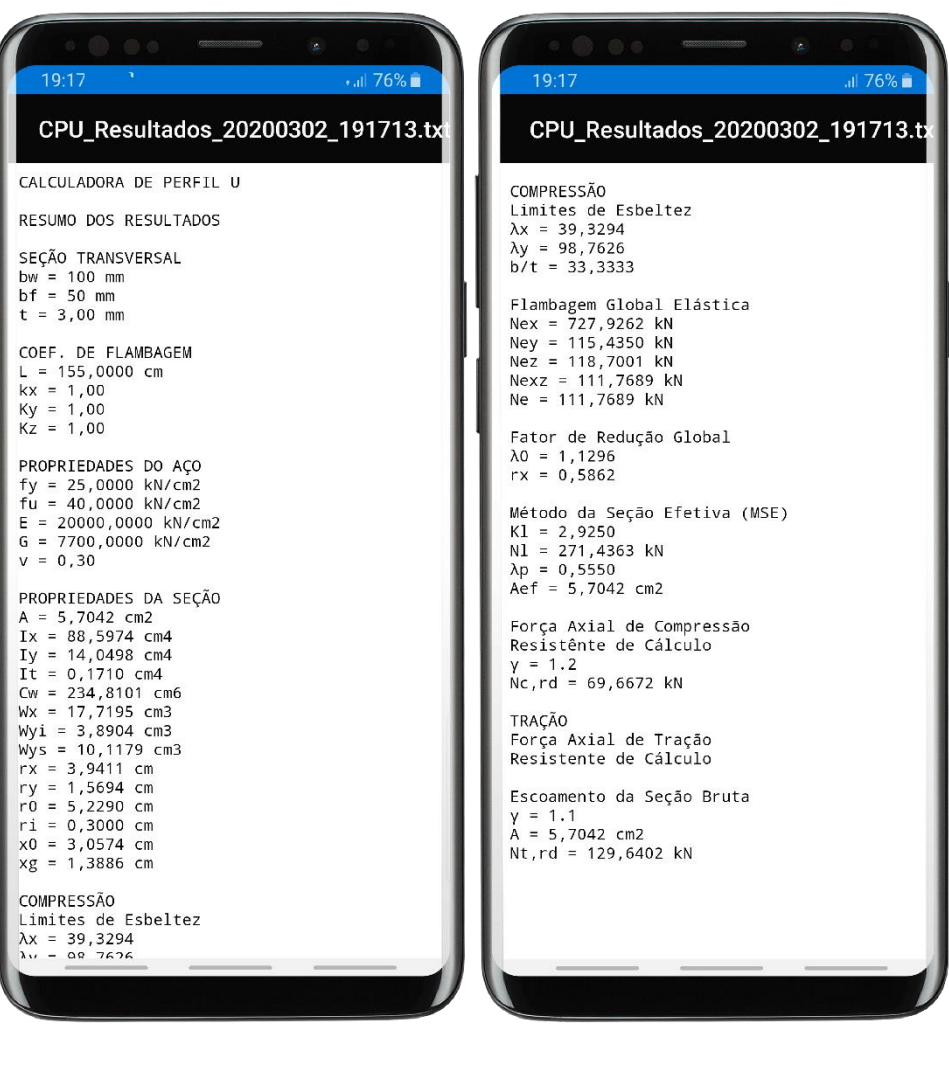

# **APÊNDICE B – ROTEIRO DE CÁLCULO PARA VERIFICAÇÃO DOS RESULTADOS PELO MÉTODO ANALÍTICO**

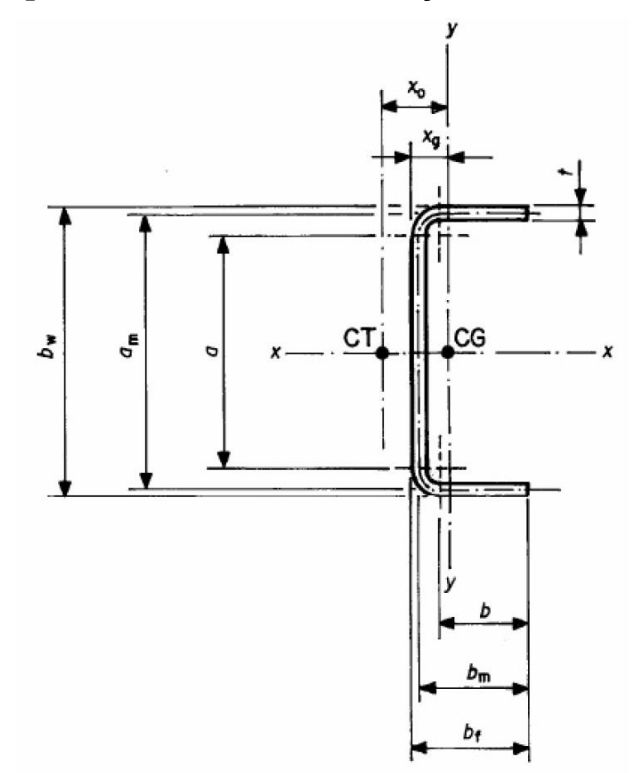

**B.1 Cálculo das Propriedades Geométricas da Seção** 

 $r_i = t$  para  $t_n \leq 6.3$ mm  $r_i = 0.3$  cm

 $r_m = r_i + 0.5t = 0.3 + 0.5 \times 0.3$  $r_m = 0.45$  cm

 $u_1 = 1,571 r_m = 1,571 \times 0,45$  $u_1 = 0.707$  cm

 $u_2 = 0.785 r_m = 0.785 \times 0.45$  $u_2 = 0.3533$  cm

 $a = b_w - 2(r_m + 0.5t) = 10 - 2 \times (0.45 + 0.5 \times 0.3)$  $a = 8.8$  cm

$$
b = b_f - (r_m + 0.5t) = 5 - (0.45 + 0.5 \times 0.3)
$$
  
\n
$$
b = 4.4 \text{ cm}
$$
  
\n
$$
a_m = b_w - t = 10 - 0.3
$$
  
\n
$$
a_m = 9.7 \text{ cm}
$$
  
\n
$$
b_m = b_f - 0.5t = 5 - 0.5 \times 0.3
$$
  
\n
$$
b_m = 4.85 \text{ cm}
$$

$$
A = t (a + 2b + 2u1) = 0.3 \times (8.8 + 2 \times 4.4 + 2 \times 0.707)
$$
  

$$
A = 5.7042 cm2
$$

$$
x_g = 2\frac{t}{A} \left[ b (0,5b + r_m) + u_1(0,363r_m) \right] + 0.5t
$$
  
\n
$$
x_g = 2 \times \frac{0.3}{5,5042} \times [4,4 \times (0.5 \times 4,4 + 0.45) + 0.707 \times (0,363 \times 0.45)] + 0.5 \times 0.3
$$
  
\n
$$
x_g = 1,3886 \text{ cm}
$$

$$
x_0 = b_m \left( \frac{3a_m^2 b_m}{a_m^3 + 6a_m^2 b_m} \right) + x_g - 0.5t
$$
  

$$
x_0 = 4.85 \times \left( \frac{3 \times 9.7^2 \times 4.85}{9.7^3 + 6 \times 9.7^2 \times 4.85} \right) + 1.3886 - 0.5 \times 0.3
$$
  

$$
x_0 = 3.0574 \text{ cm}
$$

 $y_0 = 0$ 

$$
I_x = 2t [0.042a^3 + b(0.5a + r_m)^2 + u_1(0.5a + 0.637r_m)^2 + 0.149r_m^3]
$$

$$
I_x = 2 \times 0.3 \times [0.042 \times 8.8^3 + 4.4 \times (0.5 \times 8.8 + 0.45)^2
$$
  
+ 0.707 × (0.5 × 8.8 + 0.637 × 0.45)<sup>2</sup> + 0.149 × 0.45<sup>3</sup>]  

$$
I_x = 88.5974 \text{ cm}^4
$$

$$
I_y = 2t [b(0.5b + r_m)^2 + 0.083b^3 + 0.356 r_m^3] - A(x_g - 0.5t)^2
$$

$$
I_y = 2 \times 0,3[4,4 \times (0,5 \times 4,4 + 0,45)^2 + 0,083 \times 8,8^3 + 0,356 \times 0,45^3]
$$
  
- 5,7042 \times (1,3886 - 0,5 \times 0,3)^2  

$$
I_y = 14,0498 \text{ cm}^4
$$

$$
I_t = 0.333t^3(a + 2b + 2u_1) = 0.333 \times 0.3^3 \times (8.8 + 2 \times 4.4 + 2 \times 0.707)
$$
  

$$
I_t = 0.1710 \text{ cm}^4
$$

$$
C_w = \frac{a_m^2 b_m^2 t}{12} \left( \frac{2a_m^3 b_m + 3a_m^2 b_m^2}{6a_m^2 b_m + a_m^3} \right)
$$
  
\n
$$
C_w = \frac{9.7^2 \times 4.85^2 \times 0.3}{12} \times \left( \frac{2 \times 9.7^3 \times 4.85 + 3 \times 9.7^2 \times 4.85^2}{6 \times 9.7^2 \times 4.85 + 9.7^3} \right)
$$
  
\n
$$
C_w = 234.8101 \text{ cm}^6
$$

$$
W_x = \frac{2I_x}{x_g} = \frac{2 \times 88,5974}{1,3886}
$$

$$
W_x = 17,7195 \, cm^3
$$

$$
W_{ys} = \frac{I_y}{x_g} = \frac{14,0498}{1,3886}
$$

$$
W_{ys} = 10,1179 \text{ cm}^3
$$

$$
W_{yi} = \frac{I_y}{(b_f - x_g)} = \frac{14,0498}{(5 - 1,3886)}
$$

$$
W_{yi} = 3,8904 \, cm^3
$$

$$
r_x = \sqrt{\frac{I_x}{A}} = \sqrt{\frac{88,5974}{5,7042}}
$$

$$
r_x = 3,9411 \, \text{cm}
$$

$$
r_y = \sqrt{\frac{I_y}{A}} = \sqrt{\frac{14,0498}{5,7042}}
$$

$$
r_y = 1,5694 \text{ cm}
$$

$$
r_0 = (r_x^2 + r_y^2 + x_0^2 + y_0^2)^{0.5} = (3.9411^2 + 1.5694^2 + 3.0574^2 + 0^2)^{0.5}
$$
  

$$
r_0 = 5.2290 \text{ cm}
$$

## **B.2 Cálculo da Força Axial de Compressão Resistente de Cálculo**

## **B.2.1 Limites de Esbeltez**

$$
\lambda_x = \frac{K_x L_x}{r_x} = \frac{1 \times 155}{3,9411} \le 200
$$
  

$$
\lambda_x = 39,3294 \le 200 \text{ ok!}
$$

$$
\lambda_x = \frac{K_y L_y}{r_y} = \frac{1 \times 155}{1,5694} \le 200
$$
  

$$
\lambda_x = 98,7626 \le 200 \text{ ok!}
$$

$$
b_w / t = 100/3 \le 90
$$
  

$$
b_w / t = 33,3333 \le 90 \text{ ok!}
$$

## **B.2.2 Flambagem Global Elástica**

$$
N_{ex} = \frac{\pi^2 E I_x}{(K_x L_x)^2} = \frac{\pi^2 \times 20000 \times 88,5974}{(1 \times 155)^2}
$$
  

$$
N_{ex} = 727,9262 \text{ kN}
$$

$$
N_{ey} = \frac{\pi^2 E I_y}{(K_y L_y)^2} = \frac{\pi^2 \times 20000 \times 14,0498}{(1 \times 155)^2}
$$
  

$$
N_{ey} = 115,4350 \text{ kN}
$$

$$
N_{ez} = \frac{1}{r_0^2} \left[ \frac{\pi^2 E C_w}{(K_z L_z)^2} + G I_t \right] = \frac{1}{5,2290^2} \times \left[ \frac{\pi^2 \times 20000 \times 234,8101}{(1 \times 155)^2} + 7700 \times 0,1710 \right]
$$
  

$$
N_{ez} = 118,7001 \, kN
$$

$$
N_{exz} = \frac{N_{ex} + N_{ez}}{2[1 - \left(\frac{x_0}{r_0}\right)^2]} \left[1 - \sqrt{1 - \frac{4N_{ex}N_{ez}\left[1 - \left(\frac{x_0}{r_0}\right)^2\right]}{(N_{ex} + N_{ez})^2}}\right]
$$
$$
N_{exz} = \frac{727,9262 + 118,7001}{2 \times \left[1 - \left(\frac{3,0574}{5,2290}\right)^2\right]}
$$
  
 
$$
\times \left[1 - \sqrt{1 - \frac{4 \times 727,9262 \times 118,7001 \times \left[1 - \left(\frac{3,0574}{5,2290}\right)^2\right]}{(727,9262 + 118,7001)^2}}\right]
$$

$$
N_{\text{exz}} = 111,7689 \text{ kN}
$$

$$
N_e = \text{menor valor entre } \begin{cases} N_{ey} \\ N_{exz} \end{cases}
$$

$$
N_e = N_{exz} = 111,7689 \, kN
$$

# **B.2.3 Fator de Redução Global**

$$
\lambda_0 = \left(\frac{Af_y}{N_e}\right)^{0.5} = \left(\frac{5.7042 \times 25}{111.7689}\right)^{0.5}
$$

$$
\lambda_0 = 1.1296
$$

$$
\begin{cases} \chi = 0.658^{\lambda_0^2} \ p / \ \lambda_0 \le 1.5 \\ \chi = \frac{0.877}{\lambda_0^2} \ p / \ \lambda_0 > 1.5 \\ \chi = 0.658^{1.1296^2} \\ \chi = 0.5862 \end{cases}
$$

# B.2.4 Método da Seção Efetiva

$$
\eta = \frac{b_f}{b_w} = \frac{50}{100}
$$

$$
\eta = 0.5
$$

$$
k_l = 4 + 3,4 \eta + 54,8 \eta^2 - 174,3 \eta^3 + 319,9 \eta^4 - 237,6 \eta^5 + 63,6 \eta^6
$$
  

$$
k_l = 4 + 3,4 \times 0,5 + 21,8 \times 0,5^2 - 174,3 \times 0,5^3 + 319,9 \times 0,5^4 - 237,6 \times 0,5^5
$$
  

$$
+ 63,6 \times 0,5^6
$$

 $k_l = 2,9250$ 

$$
N_l = k_l \frac{\pi^2 E}{12(1 - v^2) \left(\frac{b_w}{t}\right)^2} A = 2,9250 \times \frac{\pi^2 \times 20000}{12 \times (1 - 0.3^2) \times \left(\frac{10}{0.3}\right)^2} \times 5,7042
$$

 $N_l = 271,4363 kN$ 

$$
\lambda_p = \left(\frac{\chi A f_y}{N_l}\right)^{0.5} = \left(\frac{0.5862 \times 5.7042 \times 25}{271,4363}\right)^{0.5}
$$

$$
\lambda_p = 0.5550
$$

$$
\begin{cases}\nA_{ef} = A & p/\lambda_p \le 0,776 \\
A_{ef} = A \left(1 - \frac{0,15}{\lambda_p^{0.8}}\right) \frac{1}{\lambda_p^{0.8}} & p/\lambda_p > 0,776 \\
A_{ef} = 5,7042 \, \text{cm}^2\n\end{cases}
$$

#### **B.2.5 Força Axial de Compressão Resistente de Cálculo**

$$
N_{c,rd} = \frac{\chi A_{ef} f_y}{\gamma} = \frac{0.5862 \times 5.7042 \times 25}{1.2}
$$
 (\gamma = 1.2)  
N<sub>c,rd</sub> = 69,6672 kN

# **B.3 Cálculo da Força Axial de Tração Resistente de Cálculo**

#### **B.3.1 Escoamento da Seção Bruta**

$$
N_{t,rd1} = \frac{Af_y}{\gamma} \qquad (\gamma = 1,1)
$$
  

$$
N_{t,rd1} = \frac{5,7042 \times 25}{1,1}
$$
  

$$
N_{t,rd1} = 129,6402 kN
$$

### **B.3.2 Ruptura na Seção Líquida Fora da Região da Ligação**

$$
N_{t,rd2} = \frac{A_{n0}f_u}{\gamma} \qquad (\gamma = 1,35)
$$

$$
N_{t,rd2} = \frac{4,7042 \times 40}{1,35}
$$

$$
N_{t,rd2} = 139,3837 kN
$$

**B.3.3 Ruptura na Seção Líquida na Região da Ligação**

$$
N_{t,rd3} = \frac{C_t A_n f_u}{\gamma} \qquad (\gamma = 1,65)
$$

$$
N_{t,rd3} = \frac{1 \times 5,7042 \times 40}{1,65}
$$

$$
N_{t,rd3} = 138,2829 kN
$$

### **B.3.4 Força Axial de Tração Resistente de Cálculo**

 $N_{t,rd}$  = menor valor entre  $\{$  $N_{t,rd1}$  $N_{t,rd2}$  $N_{t,rd3}$ 

 $N_{t,rd} = 129,6402 kN$